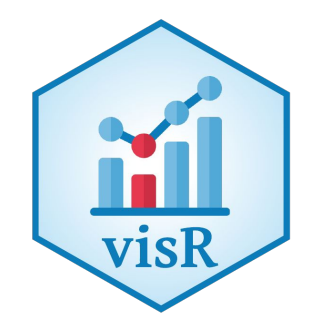

# **Effective Visualizations for Credible, Data-Driven Decision Making**

Marc Vandemeulebroecke, Mark Baillie**,** Charlotta Früchtenicht and Diego Saldana On behalf of the visR collaboration team <http://openpharma.github.com/visR>

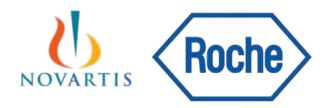

### Agenda

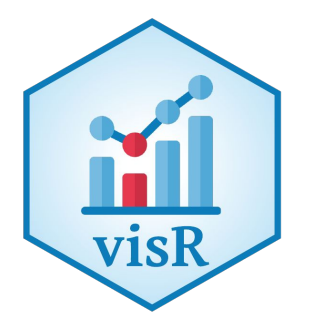

Intro and Motivation (Marc)

Effective Visual Communication (Mark)

visR - Motivation (Charlotta)

visR - Prototype Example and Call for Contributors (Diego)

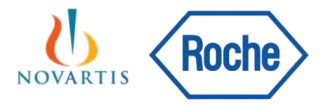

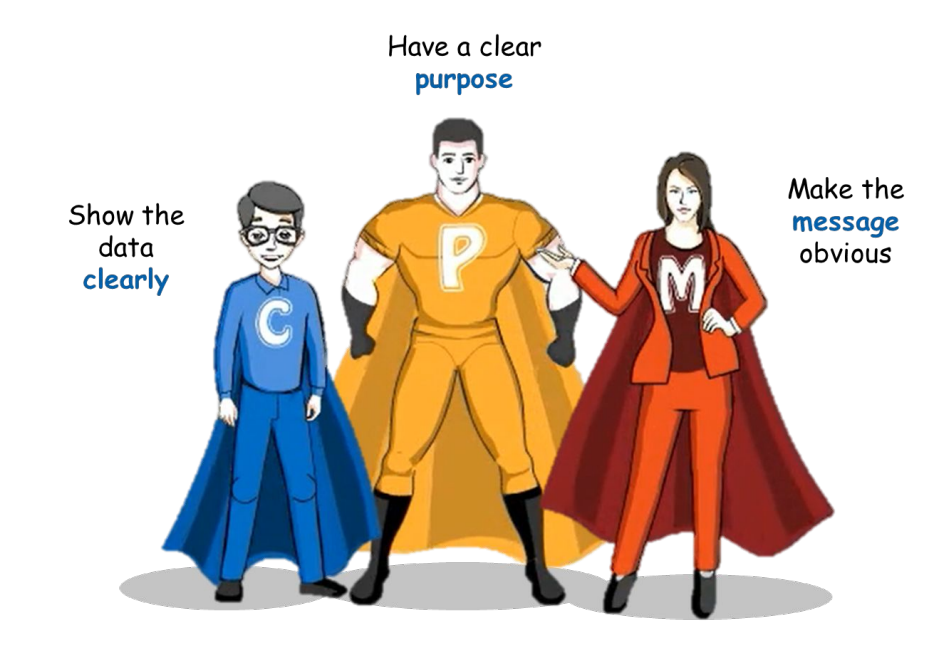

YYIYYIYYYY **LYYLYY** 

YYIYYI

**TALAX** ハイイスイン LYYLYY

YY LYY LYYYY

# Effective Visual Communication for Quantitative Scientists

# **Effective** visualisation is important

#### Cutting a Link in the Chain of Transmission

A simple tree diagram shows how limiting contacts early might prevent many infections.

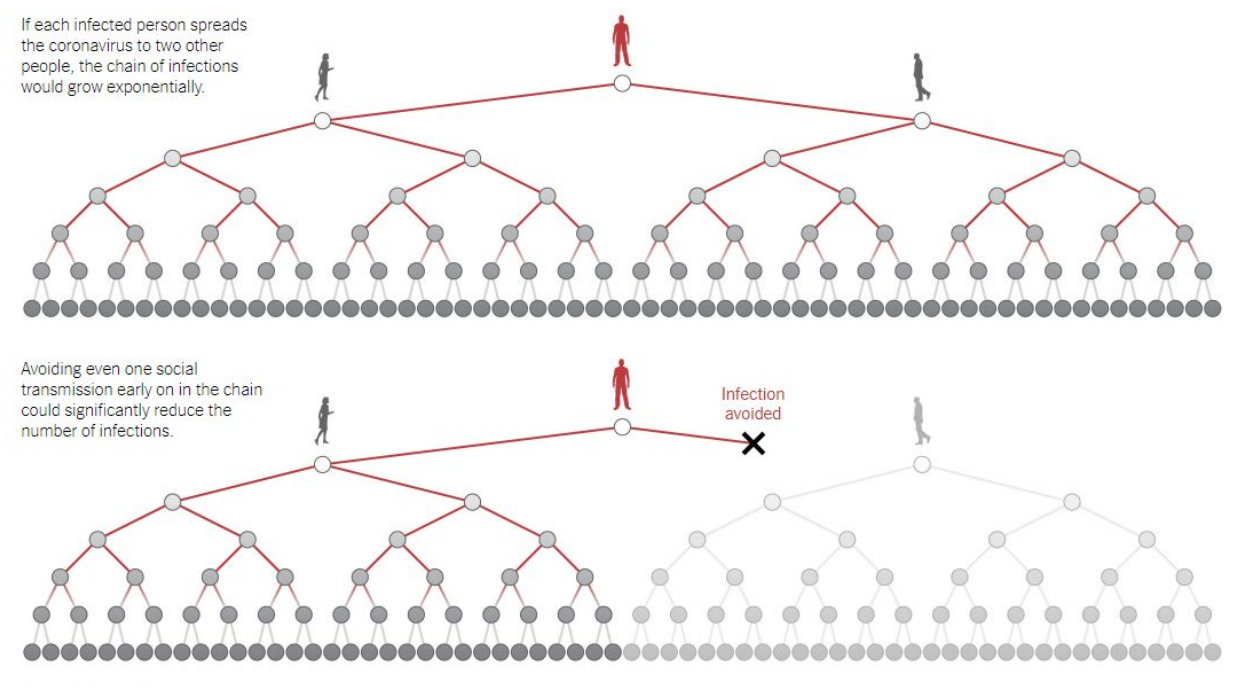

By Jonathan Corum

# We are not always good at it

Figure 11-1 (Page 1 of 1) Best percentage change from baseline in sum of longest diameters and best overall response as per investigator by prior treatment (Full analysis set)

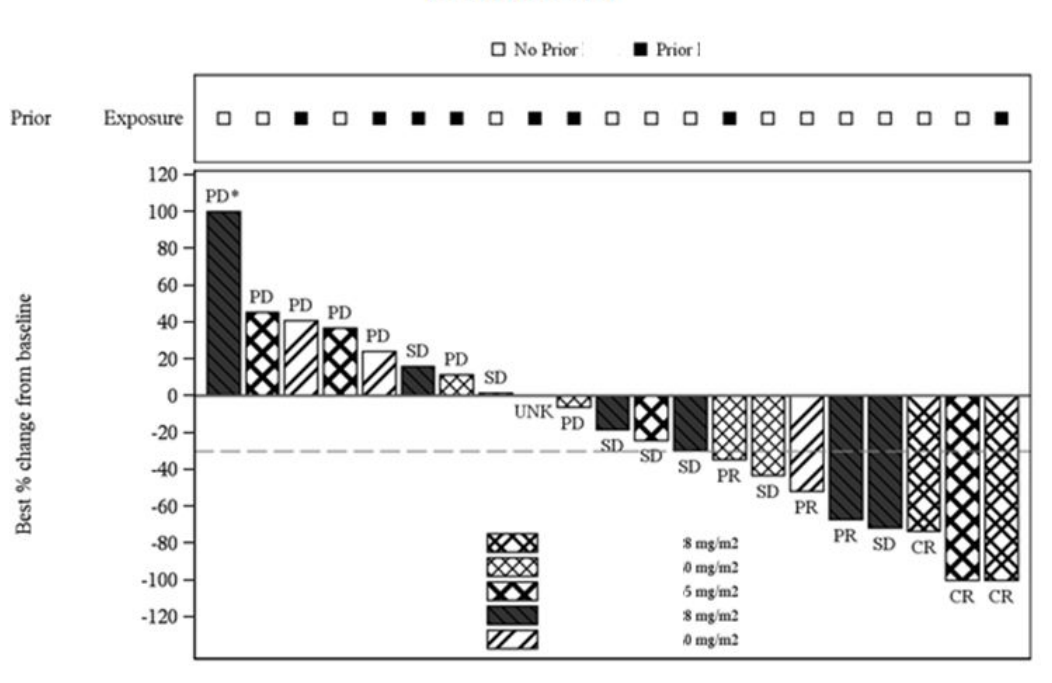

-\* Denotes the percentage change from baseline greater than 100. Source: Table 11-4, Listing 14.2-1.2 and Listing 16.2.4-1.5

INTENSITY (No. of mentions)

# Beautiful, but effective?

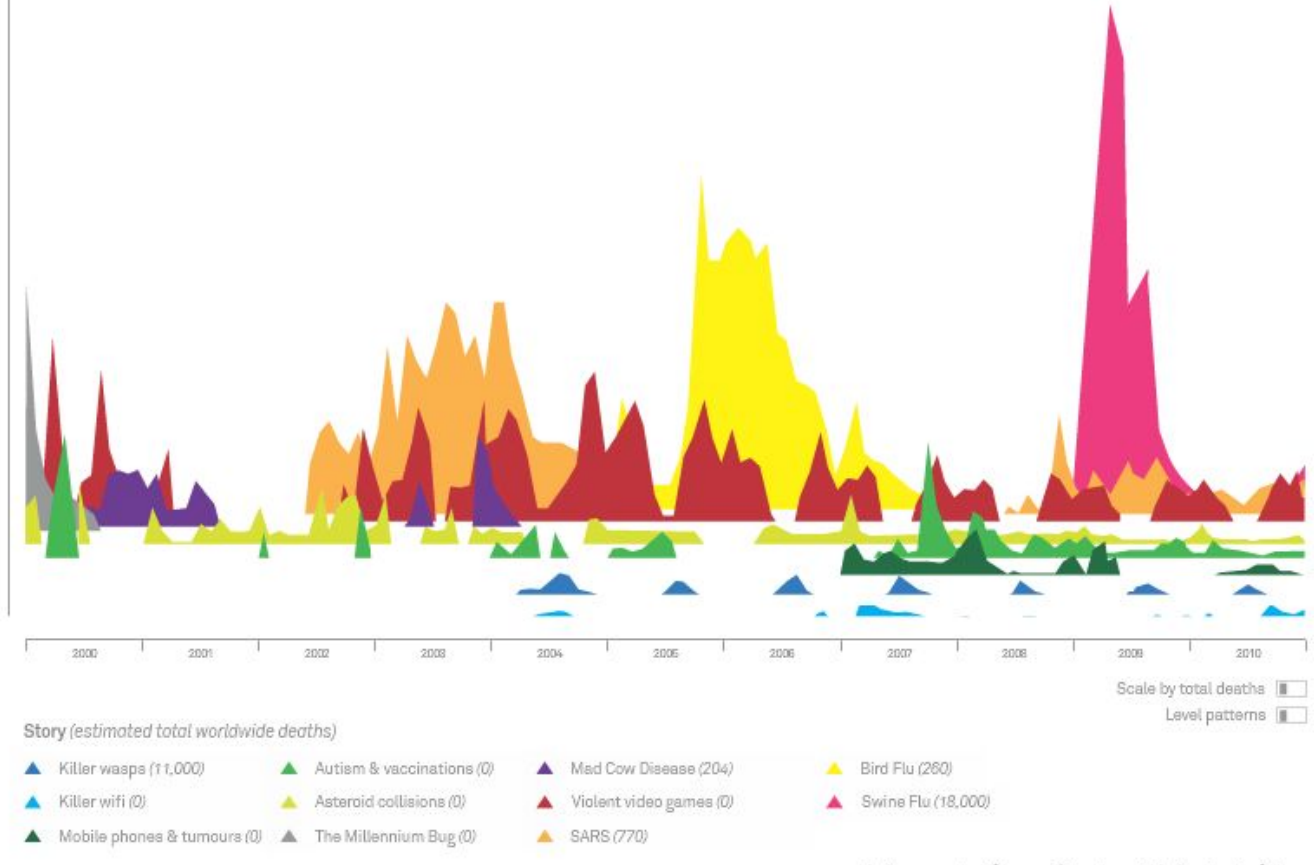

### **Mountains Out of Molehills**

A timeline of global media scare stories

<https://informationisbeautiful.net/>

David McCandless & Joshua Lee // informationisbeautiful.net // @infobeautiful // v1.0 source: Google Insights & News Timeline // note: Seasonal flu has killed around 3.76m people since 2001

# Beautiful and effective?

Need to [#flattenthecurve](https://twitter.com/hashtag/flattenthecurve?src=hashtag_click)

### **Press down firmly**

Intended impact of social distancing measures

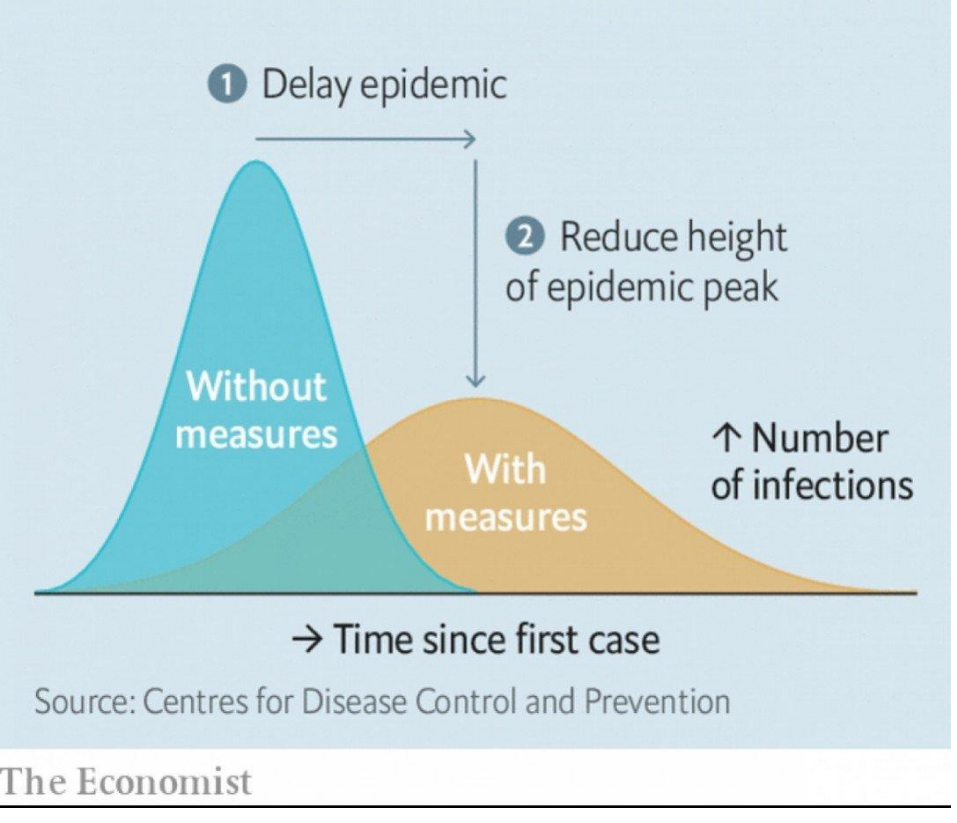

<https://www.economist.com/briefing/2020/02/29/covid-19-is-now-in-50-countries-and-things-will-get-worse>

# Even more effective?

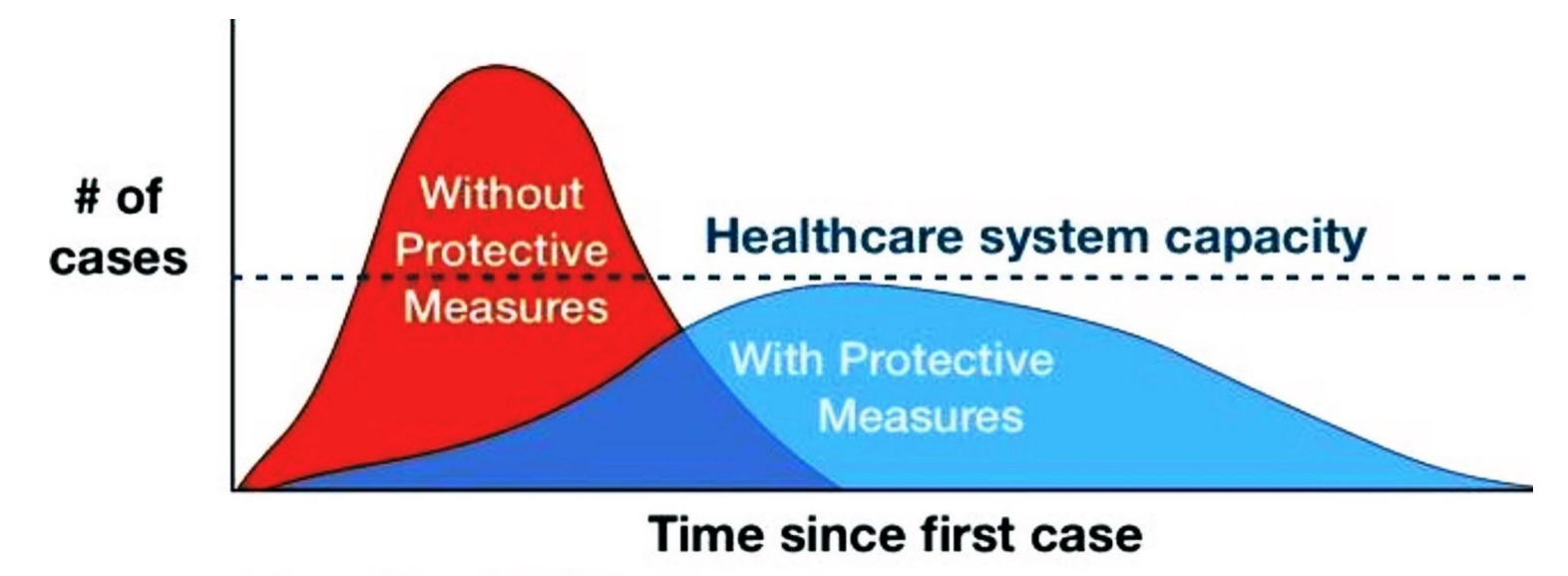

**Adapted from CDC / The Economist** 

# Effective data visualisation is effective **visual** communication

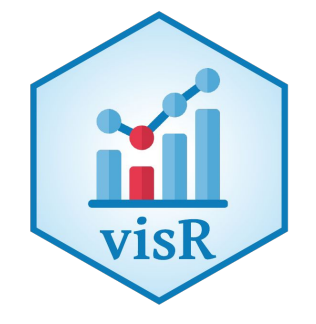

### Effective graphs...

- are visually appealing, intuitive, legible
- use the correct graph type and axis scales
- use proximity & alignment to facilitate comparison
- use labels and annotations to add clarity to the message

### Most importantly, effective use of visualisations

- Enables clear and impactful communication
- Elevates our influence with our stakeholders
- Facilitates informed decision making

# Three laws for improving **visual** communication

### Have a clear purpose

- Know the purpose of creating the graph
- Identify the quantitative evidence to support the purpose
- Identify the audience and focus the design to support their needs

### Show the data clearly

- Avoid misrepresentation (use appropriate scales)
- Choose the appropriate graph type to display your data
- Maximize data to ink ratio (reduce distraction, less is more)

### Make the message obvious

- Use proximity and alignment to aid in comparisons
- Minimize mental arithmetic (e.g. plot the difference)
- Use colors and annotations to highlight important details

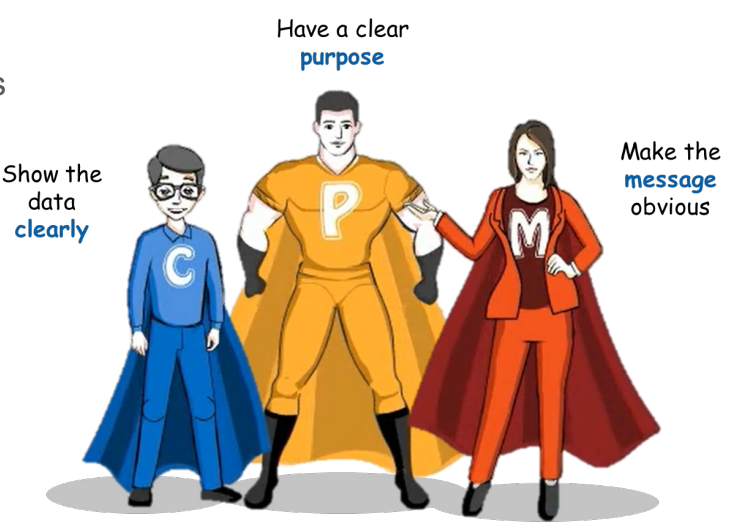

Forget about the graph, think about the purpose.

### Law 1 Have a clear purpose

YYIYYIYYY xxxxxxxxxx LYYLYYL LYY LYY LY L'

LYY LYY LY L'

1 YY I YY I YY xxxxxx 1 YY 1 YY 1 Y 1 Y xxxxxxx LYY LYY LY LI **YYLYYLY YYLYYLYY YYLYYLY XYXXY** YYYYYYYY YY LYY LY LYYLYYLY **YYLYYL** xxxxxxxxxx

LYYLYY

YY 1 Y xxxxxxxx **YYLYY** 

LYY LYY LY LY

LYYLYYLYLY LYY LYY LY LY YY LYY L Y Y L Y Y L Y

LYYLYYLYLY **YYLYYLYYYY** 

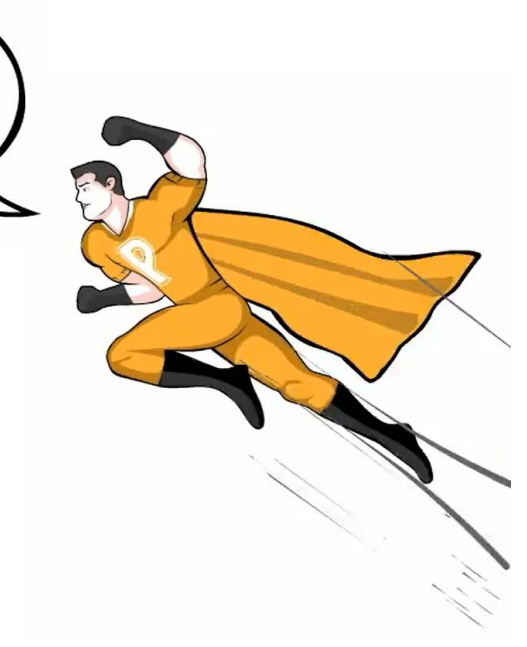

### Have a clear purpose

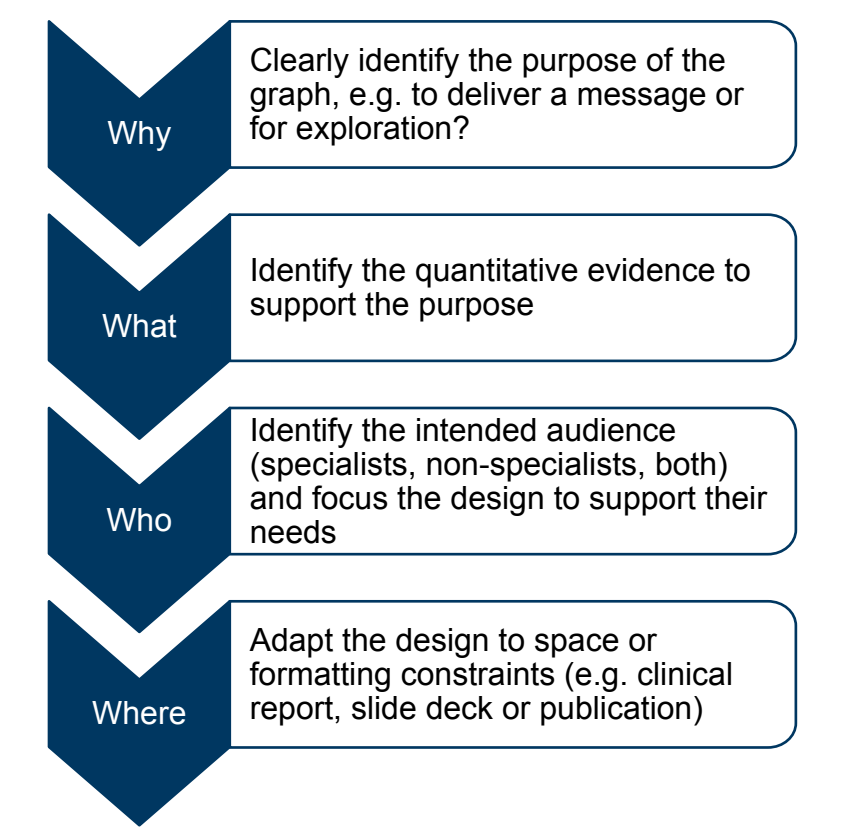

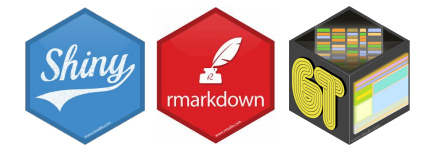

# Tukey, Design Thinking, and Better Questions

Roger Peng (12019/04/17  $\sim$ 

### **"More Questions, Better Questions**

Most of the time in data analysis, we are trying to answer a question with data. I don't think it's controversial to say that, but maybe that's the wrong approach? Or maybe, that's what we're *not* trying to do at first. Maybe what we spend most of our time doing is figuring out a better question."

*"An approximate answer to the right question is worth a great deal more than a precise answer to the wrong question." - John Tukey*

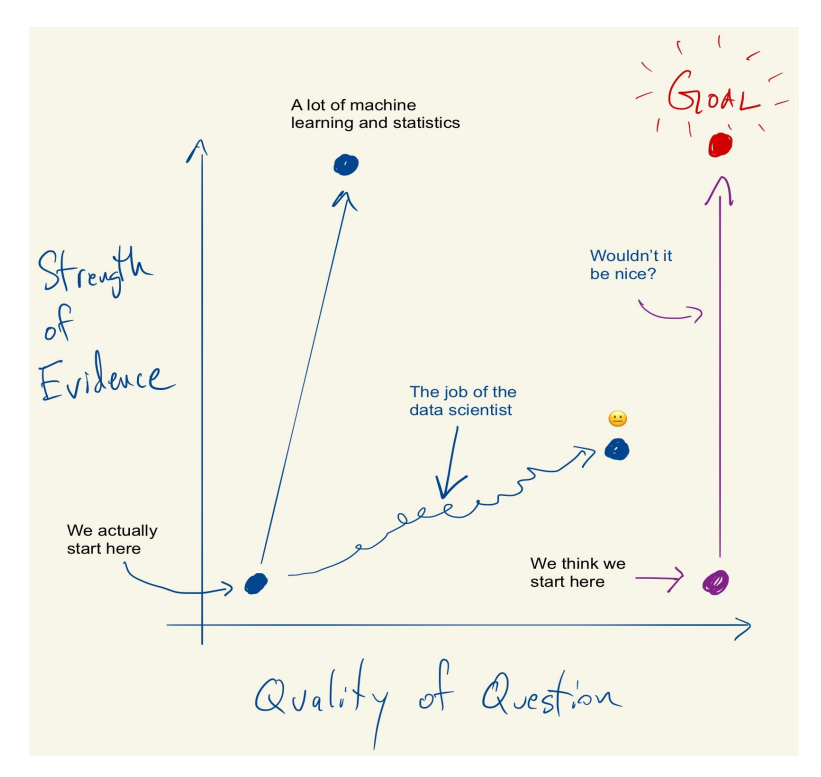

## What type of graph do I want to create?

"I want to dig into the data"

"I want to get familiar with the data"

"I want to find the story in my data"

The audience is: **YOU**

### EXPLORATORY EXPLANATORY

"I want to communicate the results" "I want to tell the story behind the data"

### The audience is: **SOMEONE ELSE**

Credit Andrew Wright, Novartis

### Do you want your audience to play 'Where's Wally?'

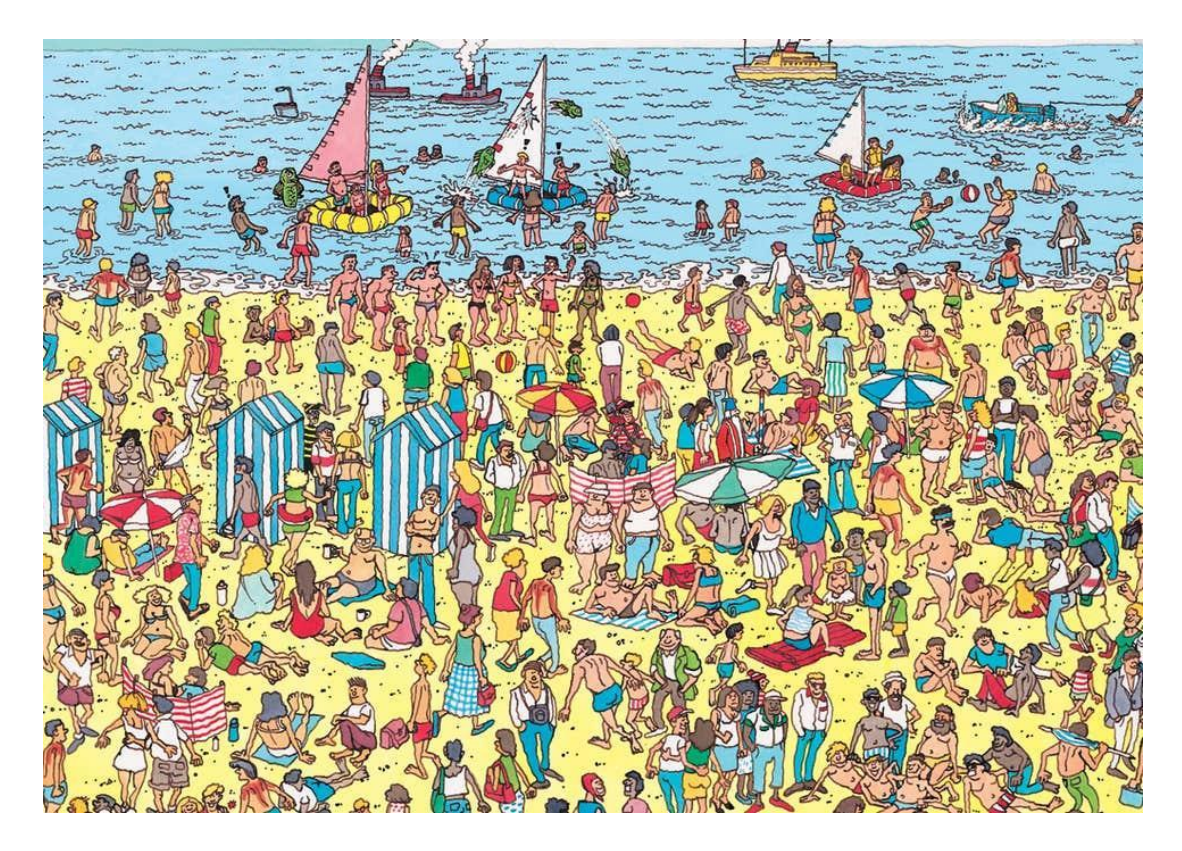

Credit Andrew Wright, Novartis

# Law 2 Show the data clearly

 $16r<sub>1</sub>$ 

**YYLYYLYYYY** 

YY LYY LYYYY xxxxxxxxxx xxxxxxxxxx YY LYY LYY xxxxxxxxxx xxxxxxxxxx YY LYY LYYY' xxxxxxxxxx YY LYY LYYY xxxxxxxxxx xxxxxxxxxx **LYYLYYLYLY** xxxxxxxxxx xxxxxxxxxx **YYLYYLYYYY** xxxxxxxxxx xxxxxxxxxx xxxxxxxxxx **エイイスイイスイス** xxxxxxxxxx **XXXXXX** xxxxxxxxxx xxxxxxxxxx xxxxxxxxxx xxxxxxxxxx YY LYY LYYYY xxxxxxxxxx xxxxxxxxxx xxxxxxxxxx **YYAYYAYYYY** XXXXXXXX YYIYYIYY xxxxxxxxxx xxxxxx xxxxxxxxxx **YYLYYLYYY** xxxxxxxxxx **YYLYYL** xxxxxxxxxx **YYLYYLYY** 

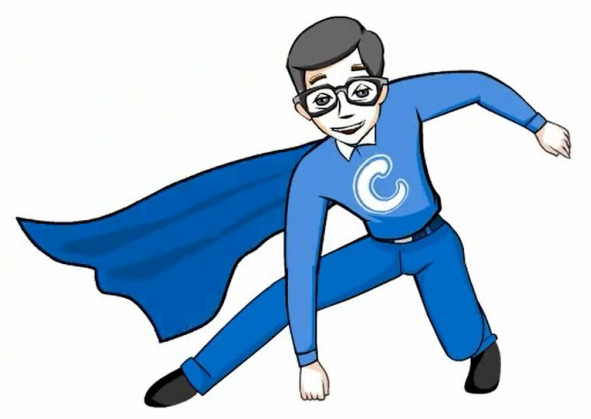

### Show the data clearly

### Mushroom is the UK's most liked pizza topping

Generally speaking, which of the following toppings do you like on a pizza? Select as many as you like

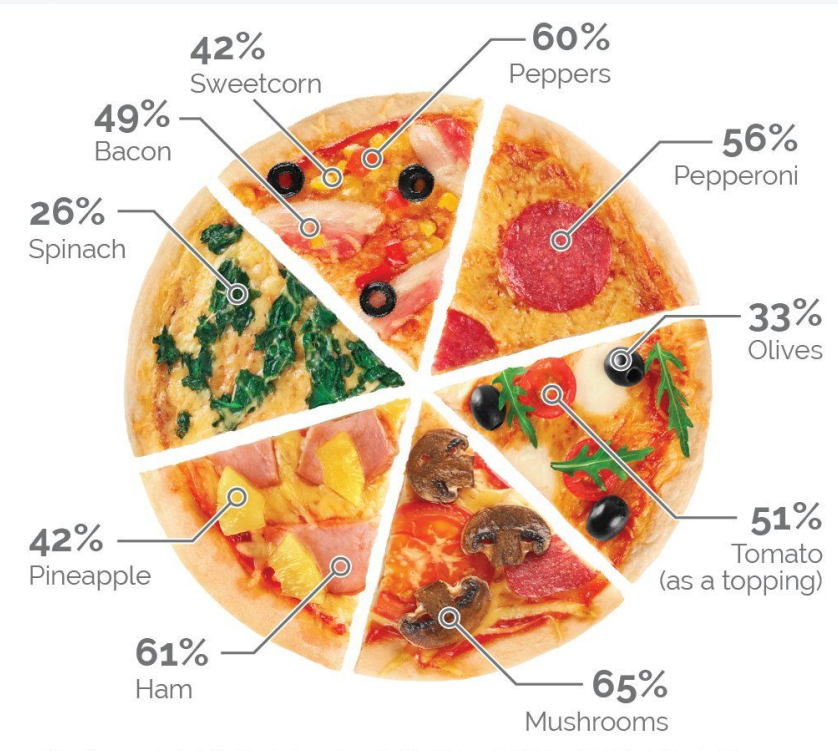

Other items not depicted include: onions (62%), chicken (56%), beef (36%), chillies (31%), jalapeños (30%), pork (25%), tuna (22%), anchovies (18%). 2% of people say they only like Margherita pizzas

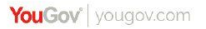

### Show the data clearly

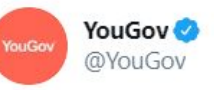

We're very sorry for the confusion, but this is NOT a pie chart - it is just a top-down photo of a pizza with some topping stats pointed out

#### YouGov @ YouGov · Mar 6, 2017

Forget pepperoni - mushroom is Britain's most liked pizza topping (65%), followed by onion (62%) and then ham (61%) yougov.co.uk/news/2017/03/0...

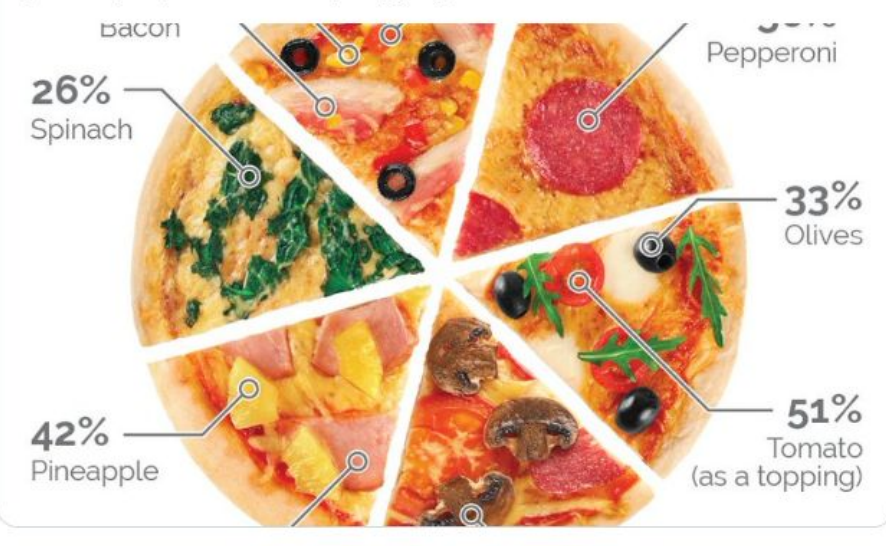

### Choosing the Correct Graph Type Aids in interpretation

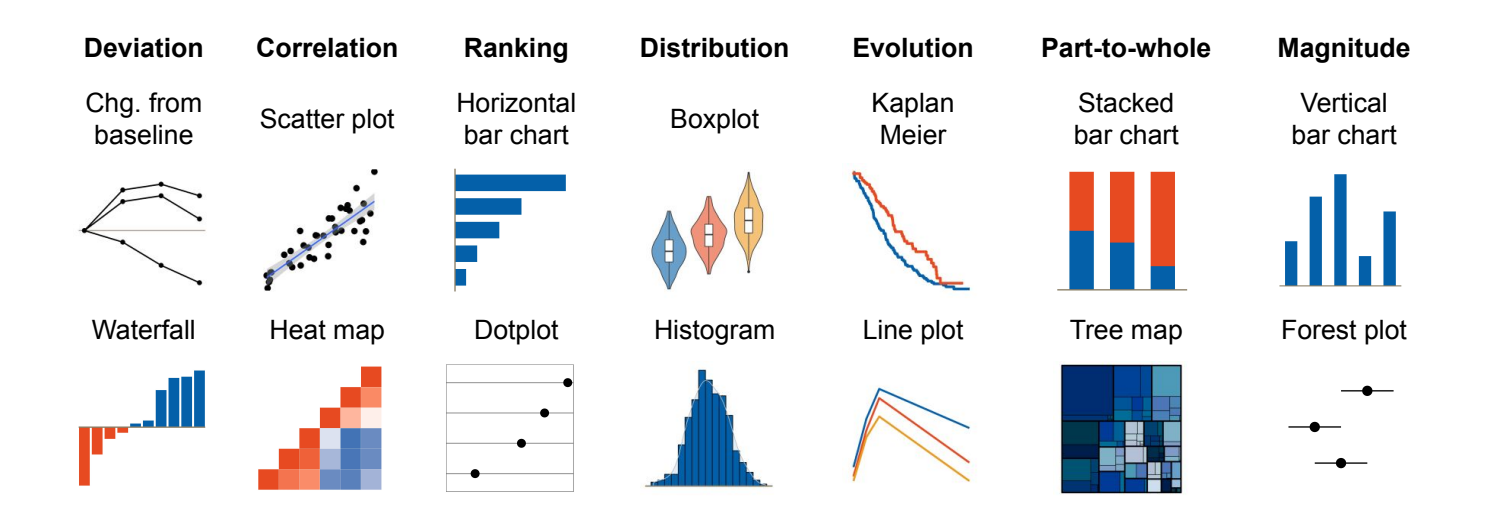

### Choosing the Correct Graph Type Aids in interpretation

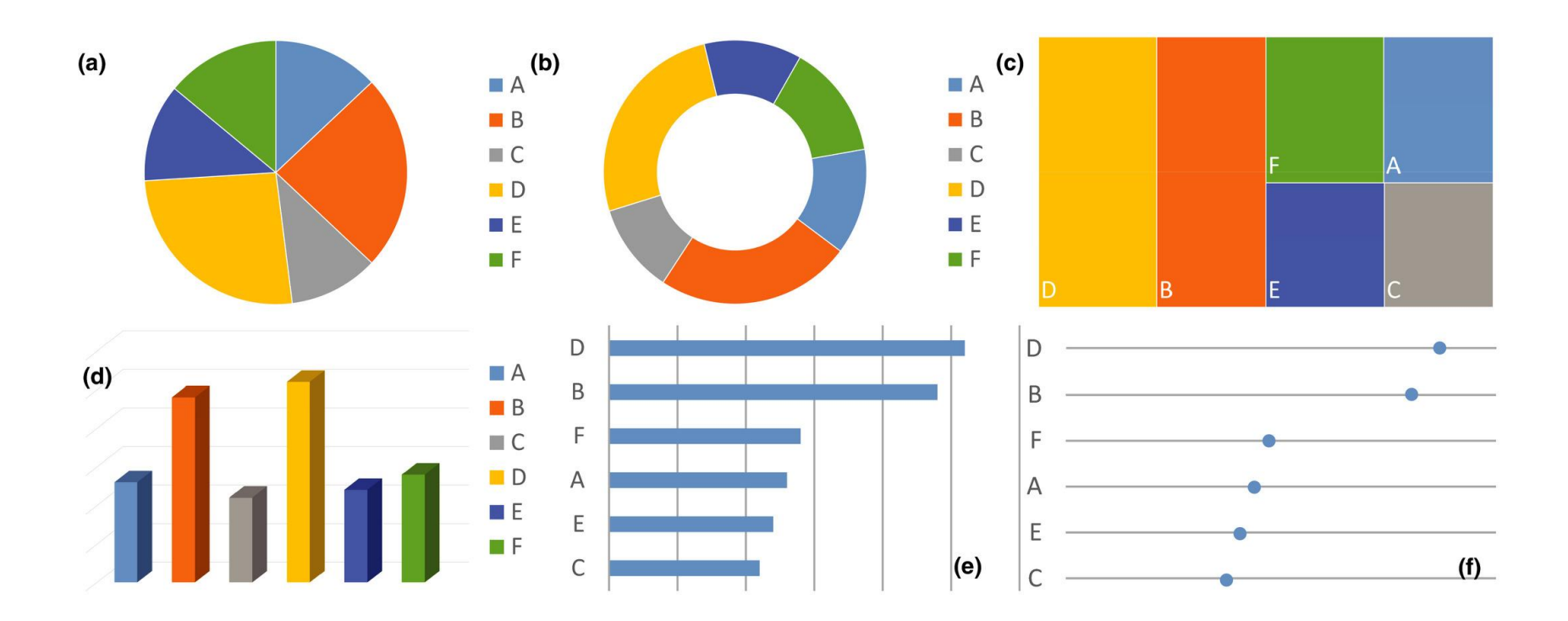

### Choose the right scale for your data

Avoid plotting log-normally distributed variables on a linear scale (e.g. hazard ratio, AUC, CL)

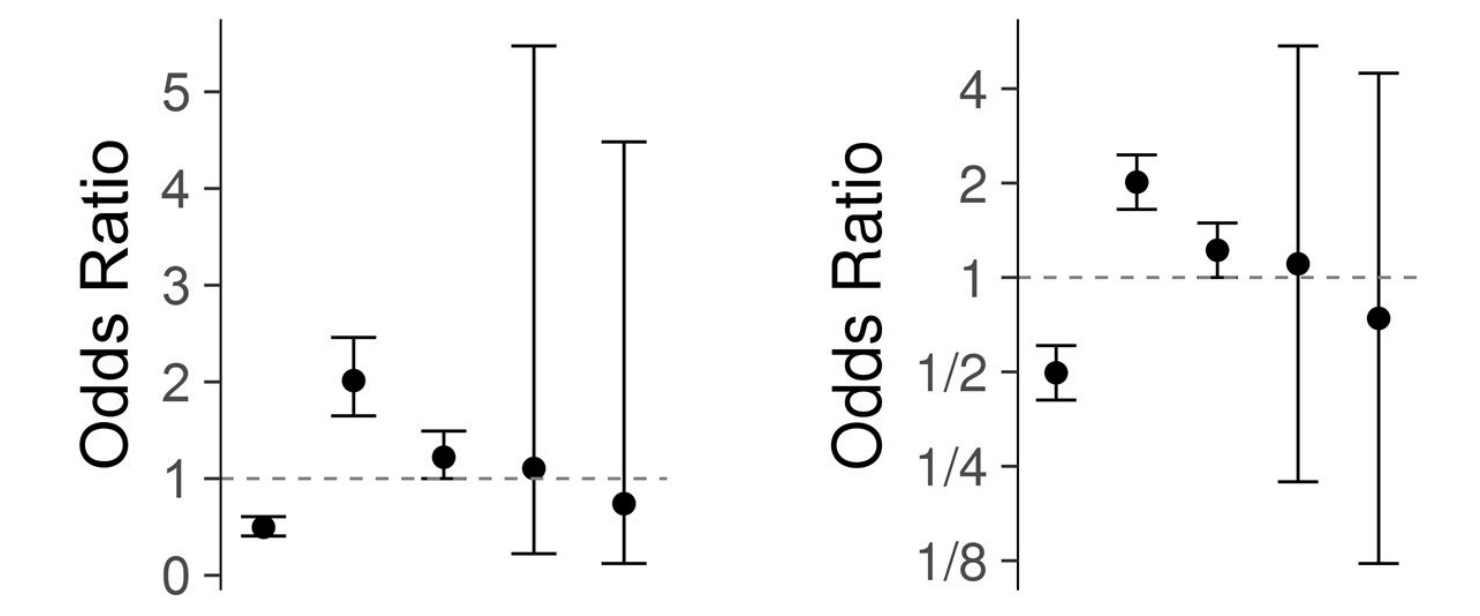

### Space measurements proportional to the time between each

Measurements displayed close together are perceived to be closer in time

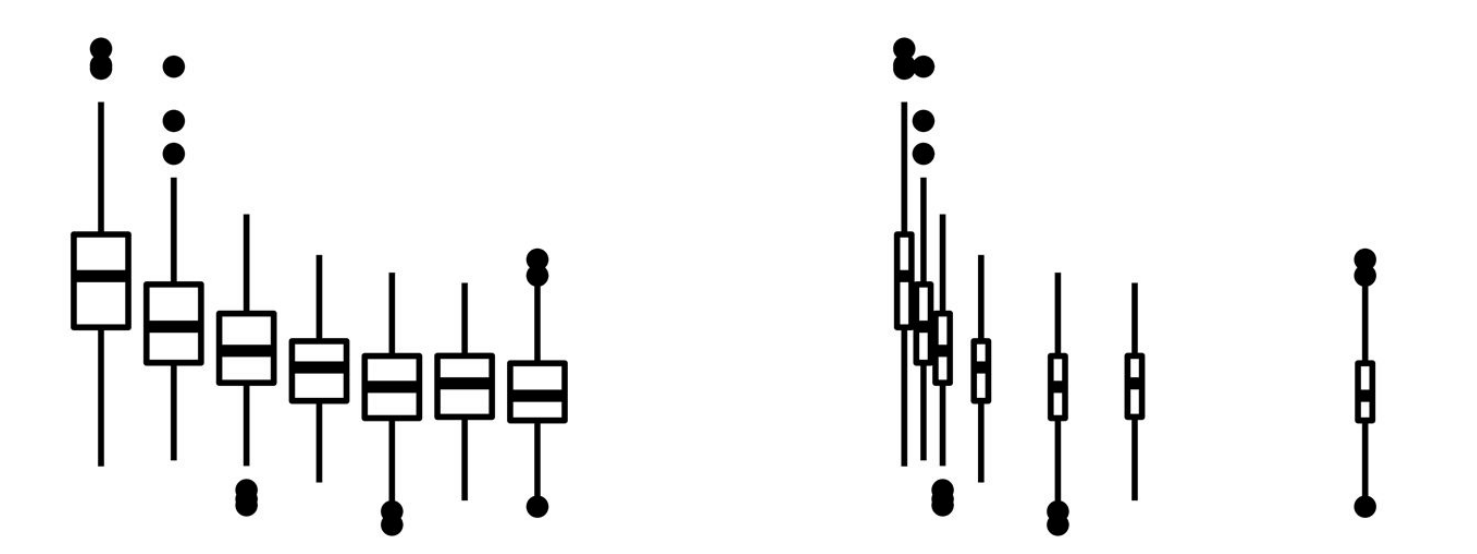

# Law 3 Make the message obvious

YY LYY LYYYY xxxxxxxxxx xxxxxxxxxx **YYLYYLYY** xxxxxxxxxx xxxxxxxxxx xxxxxxxxxx YYLYYLY' xxxxxxxxxx **YYLYYLYY** xxxxxxxxxx **YYLYYLYYYY** xxxxxxxxxx xxxxxxxxxx 1 YY 1 YY 1 Y 1 Y **YYLYYLYYYY** XXXXXXXX YYLYYLYYY XXXXXXXX xxxxxxxxxx **XXXXXX YYLYYLYY** xxxxxxxxxx xxxxxxxxxx xxxxxxxxxx YY LYY LYYYY xxxxxxxxxx xxxxxxxxxx xxxxxxxxxx YY LYY LYYYY **LYYLYYLYL YYLYYLY** xxxxxxxxxx **YYLYYL** xxxxxxxxxx YYLYYLYYY xxxxxxxxxx **YYLYYL** xxxxxxxxxx **YYLYYLYY** xxxxxxxxxx YY LYY LYYYY **エイイスイイスイスイ YYLYYLYYYY** xxxxxxxxxx **YYLYYLYYYY** 

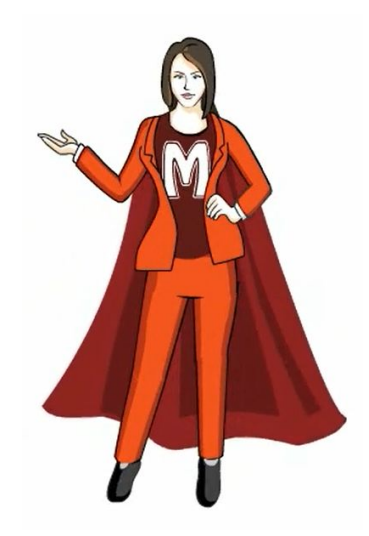

### Try not to set text at an angle

Think of alternatives such as transposing the graph

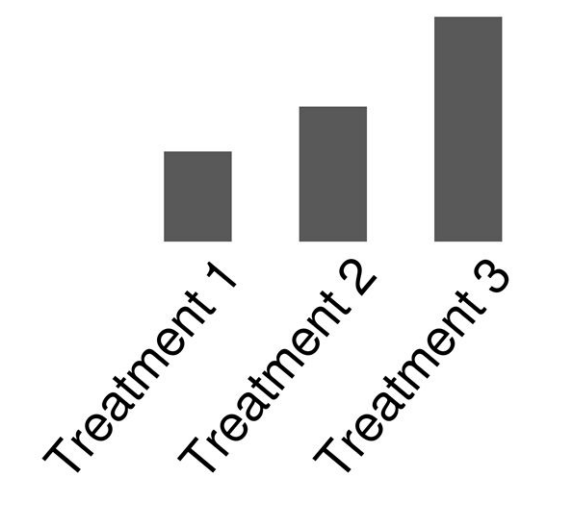

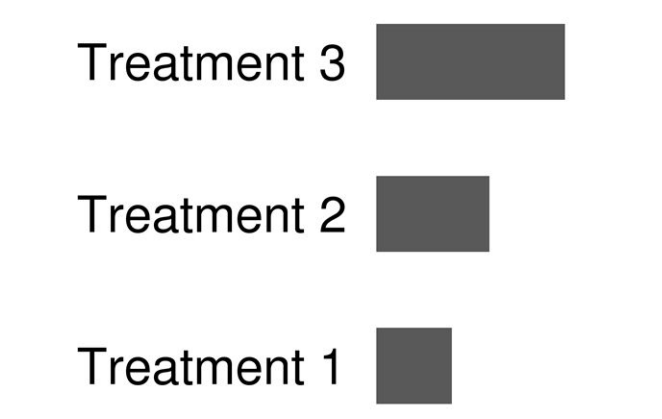

### Avoid unnecessary color...

Avoid using color to differentiate between categories of the same variable

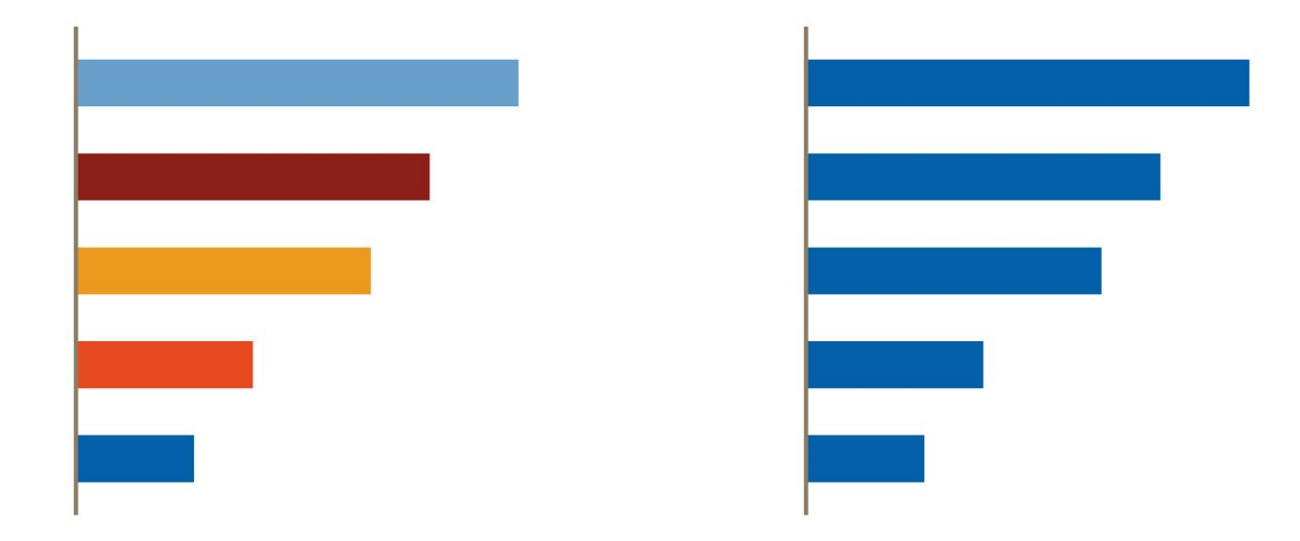

### Only use color when it adds value

Use a bold, saturated or contrasting color to emphasize important details

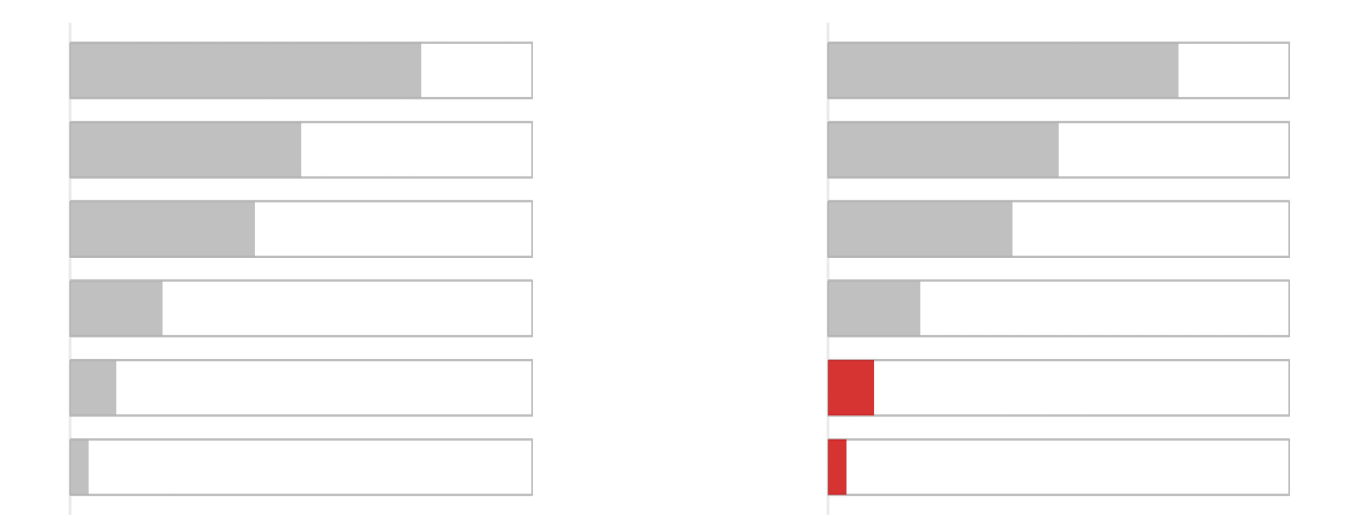

### Use informative labels and annotations to support the message

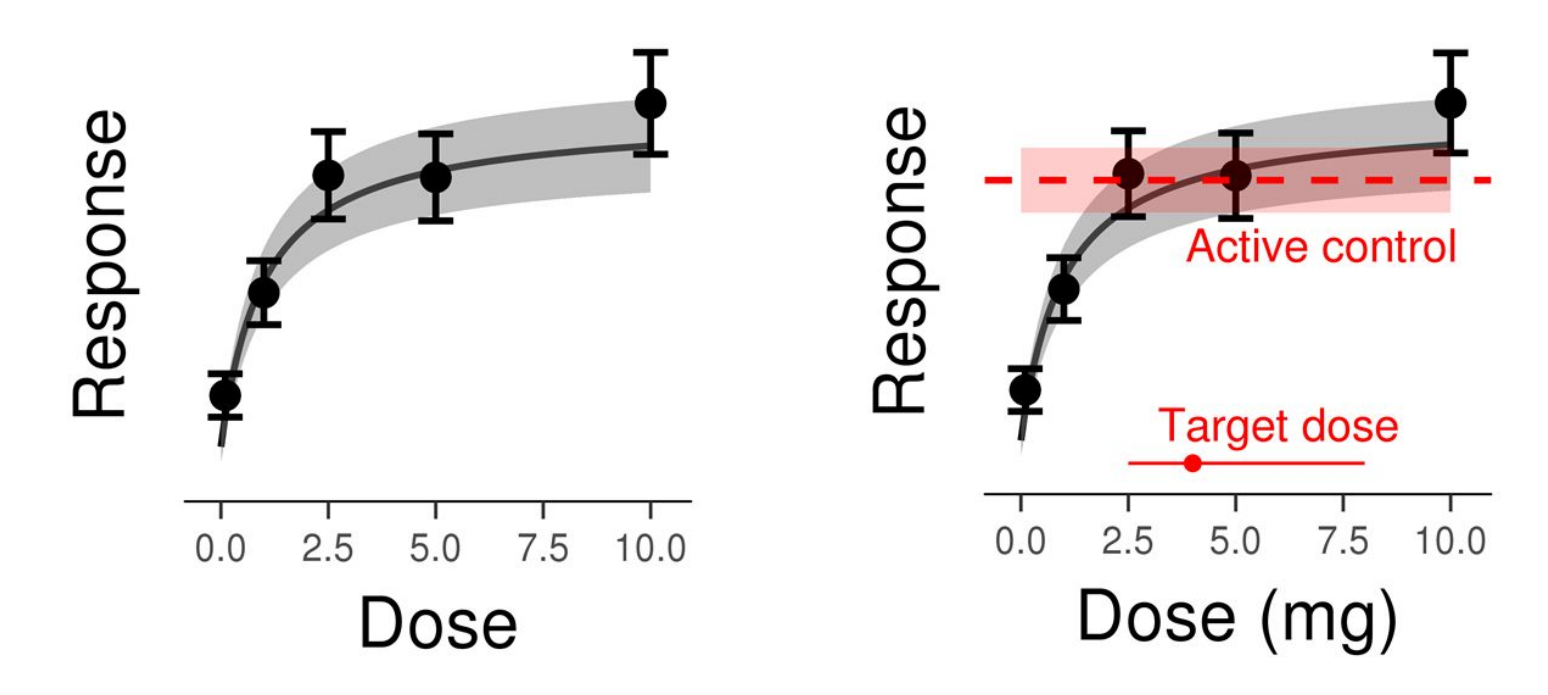

# Genetic marker positive is not predictive of treatment response

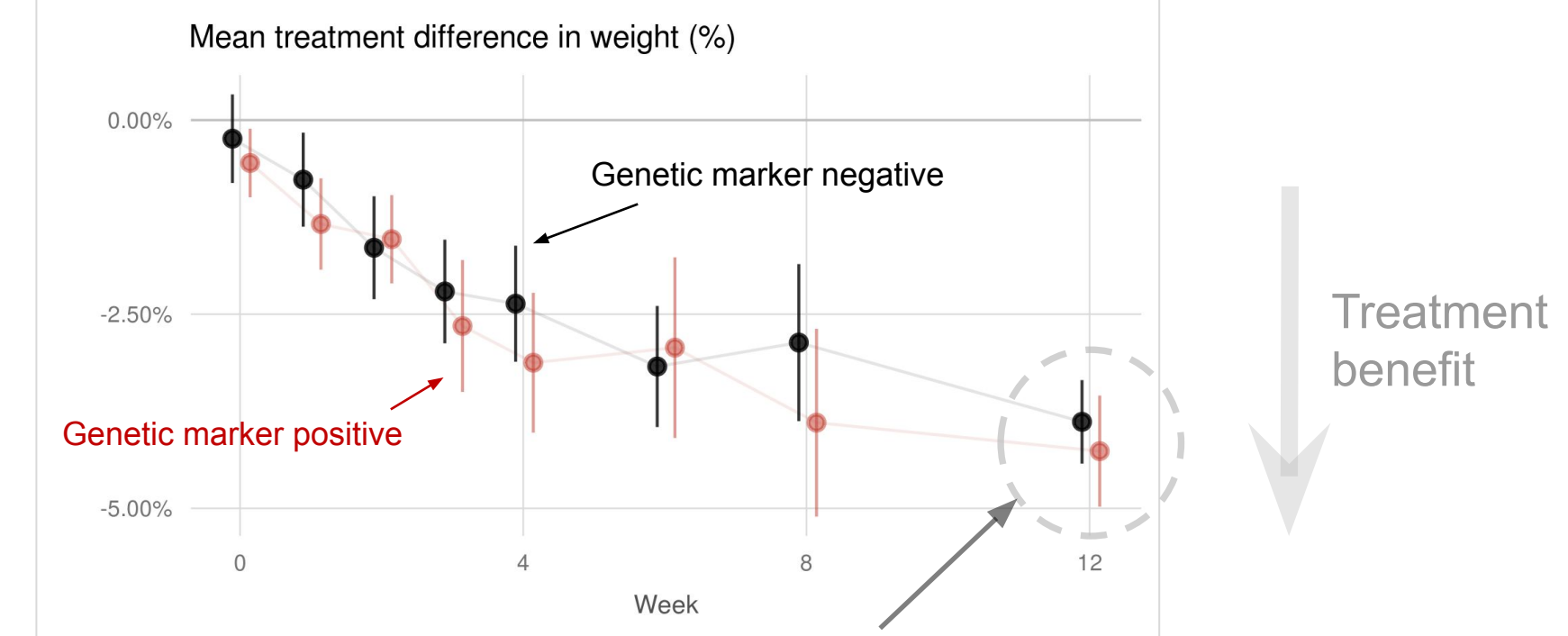

The average treatment effect is **similar** in **both** the genetic marker positive and negative subgroups and does **not** warrant further investigation

### Principles for effective visual communication

#### **Graphics Principles Cheat Sheet v1.1**

emilov

designed charts

heat maps

density plots

mosaic

charte

pie charts waterfall multiple plots

chart

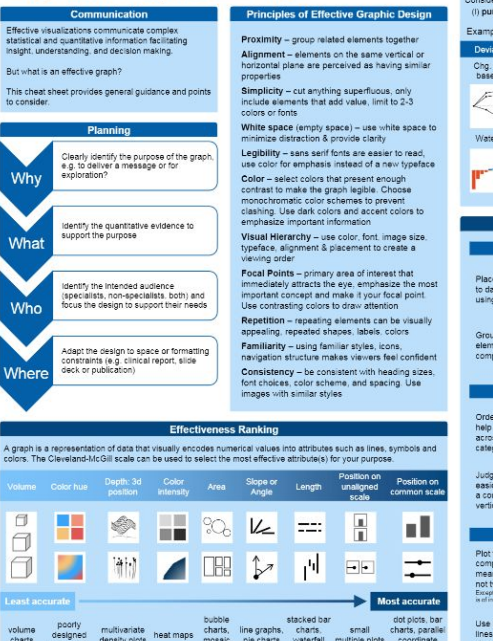

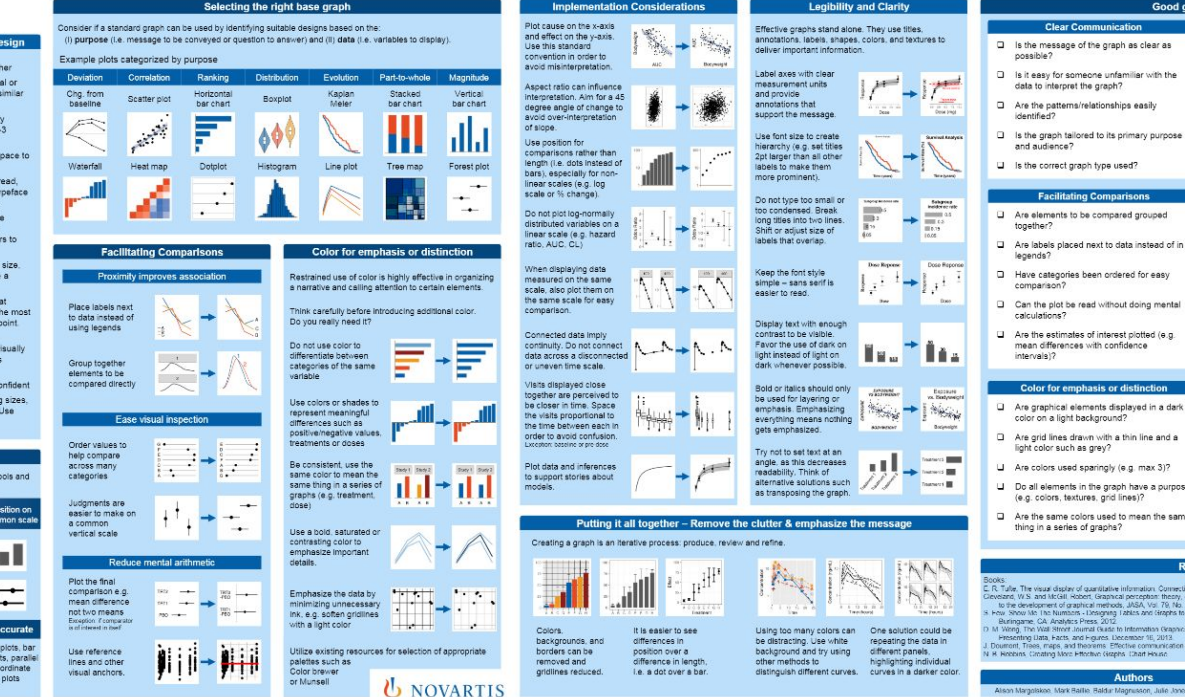

**0.2017 Novadia** 

#### Good graph checklist **Implementation Consideration** Are multiple panels plotted on the same as clear as scale?

- D. Are loopormally distributed variables plotted on a log scale?
- Li Are common baselines used wherever vitene i possible?
- Does the orientation of the axes aid mary nurnose interpretation?
	- Does the aspect ratio allow the reader to see variations in the data?
	- $\Box$  Are data across a disconnected time scale kant disconnactad?
	- Are data spaced proportionally to the actual time interval (instead of according to visit mimher)?
	- Are data and inferences plotted to support stories about models?
- Are number of patients by group reported if doing mental this adds context?

 $one$ 

#### **Legibility and Clarity** Can all graphical elements be seen?

- Does the cranh have a clear title avis labels, annotations and data units?
- tinction Can the font be read without eve strain or ayed in a dark effort?
	- Are sans-serif fonts used?
	- Do text sizes have correct hierarchy (big to small, main text to subtext)?
- Are the elements of the graph clearly have a purpose labeled (e.g. points, error bars, lines, se 12 shaded regions)?
- mean the same are labels oriented borizontally where possible?

#### **Resources**

Onling resources mation Connecticut, Craphics, Press, 2001. https://www.perceptualcities.com/ (S. Few coption: theory, experimentation and appli<br>ISA, Vol. 79, No. 307, pp. 531 - 554, 1994. ttps //www.edwardtufte.com/tufte/ (E. Tufte) owingdata.com/ (N. Yau) ics and Graphs to Hallahton Cind, Homon) http://www.grincipiae.be/ (J. Doumont) mation Grantics: The Dos and Don'ts of http://andrewgelman.com/ (A. Celman) per 16, 2013 twww.thefunctionalart.com/ (A. Cairo) communication for rational minds. PRINCIPIAE http://www.informationalations.pdf Card

hors Alson Margolskoe, Mark Baillie, Baldur Magnusson, Julie Jones, Marc Vanc

#### **U** NOVARTIS

### Where to find to out more?

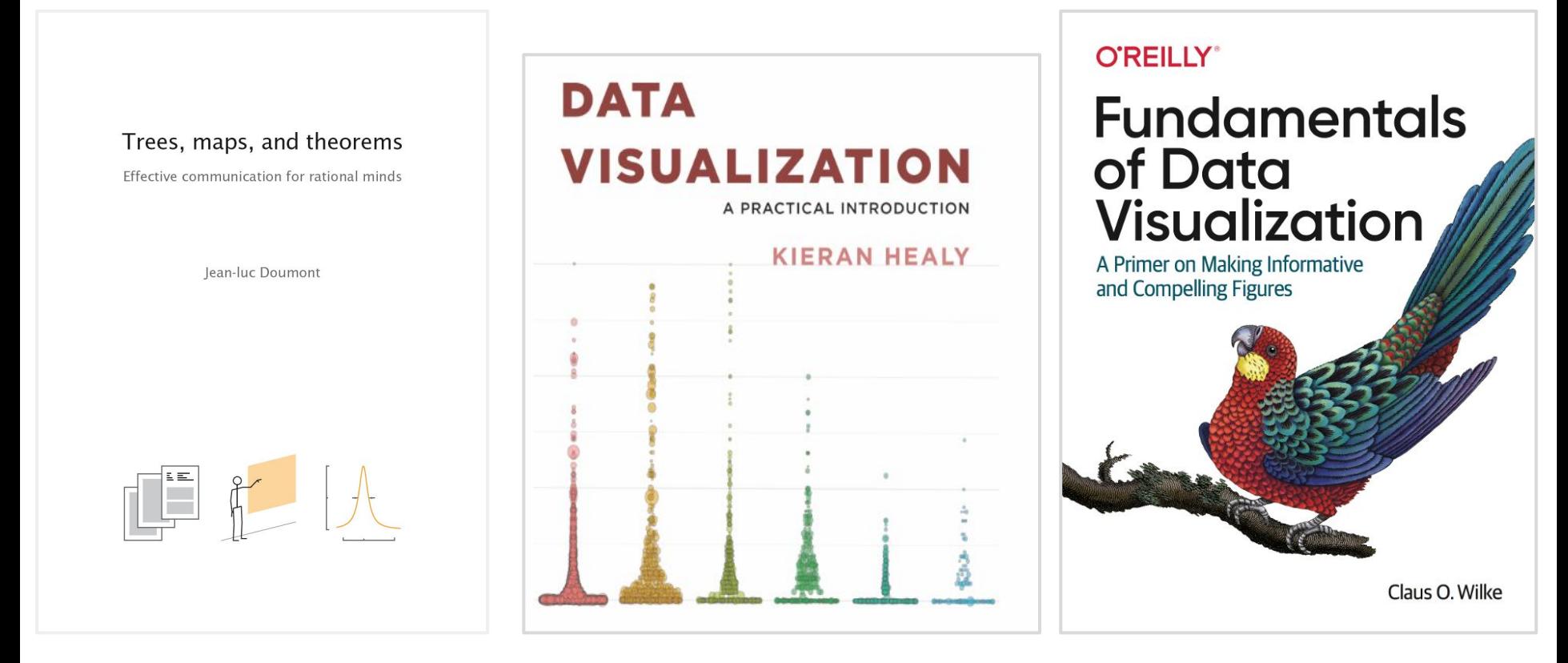

### Effective data visualisation is effective **visual** communication

### Effective visualisations

- enable clear and impactful communication,
- elevate our influence with our stakeholders,
- facilitate informed decision making.

To help design effective visualisations, remember the three laws: purpose, clarity and message

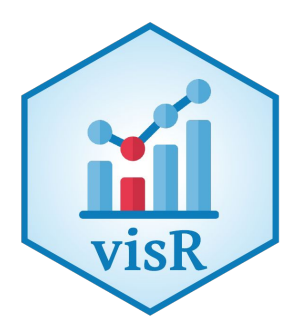

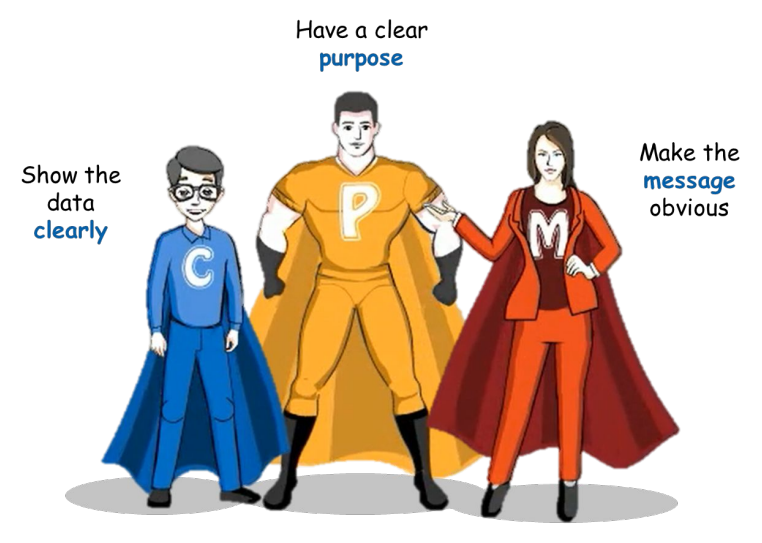

# Handover

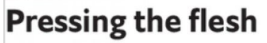

Transfer of bacteria relative to a moderate-strength handshake, %

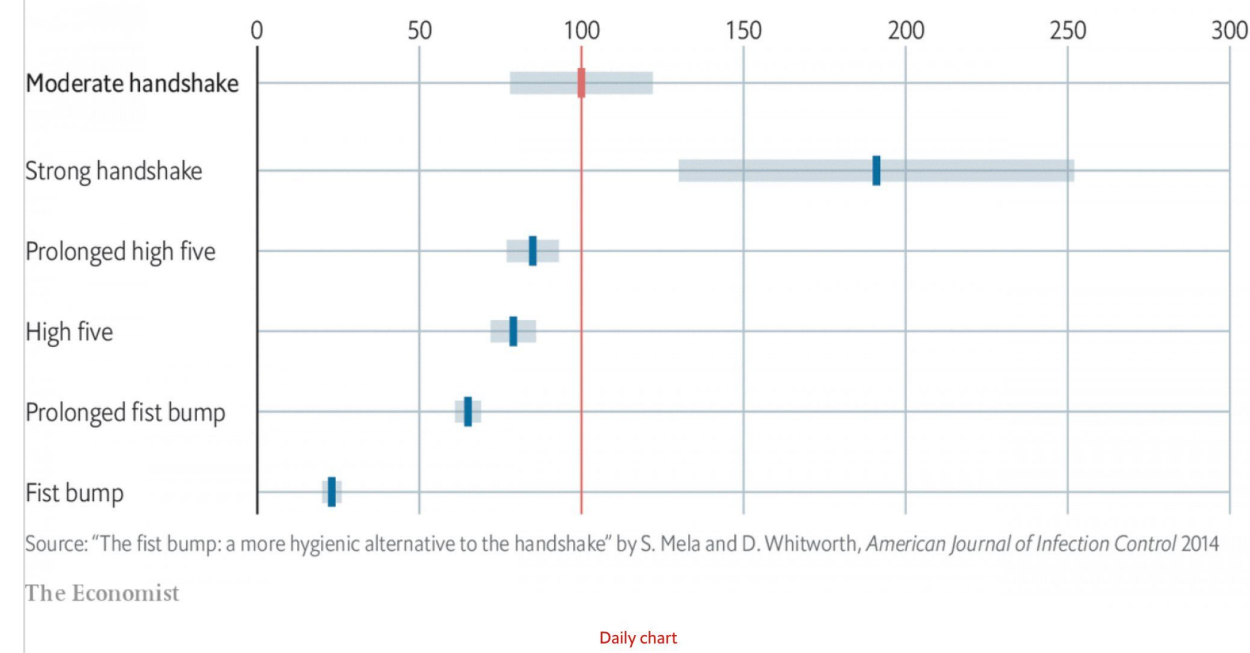

### Handshakes are potential harbingers of covid-19

Changing greetings could slow its spread. But handwashing is essential

Graphic detail | Mar 6th 2020

YYIYYIYYYY **LYYLYYLYLY** 1 Y L Y Y L Y Y 1 YY 1 YY 1 Y 1 Y **YYLYYLY LYYLYYLYLY** YYIYYIYY 1 YY 1 YY 1 Y 1 Y **LYYLYYLYLY** YYLYYLY 1 YY 1 YY 1 Y 1 Y YYIYYIY xxxxxxxxxx YY LYY LYY xxxxxxxxxx YY LYY LYY **エイイエイイエイエ** YY LYY LYY X Y Y Y Y Y Y Y Y YY LYY LYY 1 YY 1 YY 1 Y YYIYYIYYYY **エイイスイイスイス** YY LYY LYYYY xxxxxxxxxx YY LYY LYYYY xxxxxxxxxx xxxxxxxx 1 YY 1 YY 1 Y 1 Y YYIYYIYY 1 YY I YY I YYY YY LYY LYY 1 YY 1 YY 1 Y 1 Y **YYLYYLY** xxxxxxxxxx YYIYYIY 1 YY I YY I YY YYIYYIYY xxxxxxxxxx YYLYYLY 1771771717 **YYLYYLY**  1771771717 YY LYY LYYYY 1 YY 1 YY 1 Y 1 Y YYIYYIYYYY xxxxxxxxxx **YYLYYLYYYY** 

**Implementing visual principles** in a **reproducible way** is **tedious, but essential** at any step of a clinical development project – starting with the first exploratory analyses

 $qqplot(data = my.data, aes(x = Bose, y = Response)) +$  $geom\_line(size = 1) +$  $geom_r$ ibbon( $acs(ymin = ymin, ymax = ymax)$ , fill =  $rgb(0.5, 0.5, 0.5)$ , alpha = 0.5) +  $geom\_point(data = my.data[Does %in% c(0.1, 1, 2.5, 5, 10),],$  $\text{aes}(x = \text{Dose}, y = \text{obs}), \text{ size} = 4) +$  $geom\_errorbar(data = my.data[Dose Xin% c(0.1, 1, 2.5, 5, 10),],$  $\cos(x = \text{Dose}, \text{ ymin} = \text{obs-5-0.1*} \text{obs}, \text{ ymax} = \text{obs+5+0.1*} \text{obs}), \text{ size} = 1) +$  $scale_x_{continuous(breaks = c(0.1, 1, 2.5, 5, 10), labels = c(0.1, 1, 2.5, 5, 10)) +$  $xlab("Dose (mq)") +$ ylab("Response") +  $coord\_cartesian(ylim = c(-10, 120)) +$ theme\_bw(base\_size =  $16$ ) + theme(panel.grid.minor=element\_blank(), panel.grid.major=element\_line(color = "lightgrey", size =  $0.4$ ), legend.position="none",  $axis. text.x=element_test(size = 12)$ 

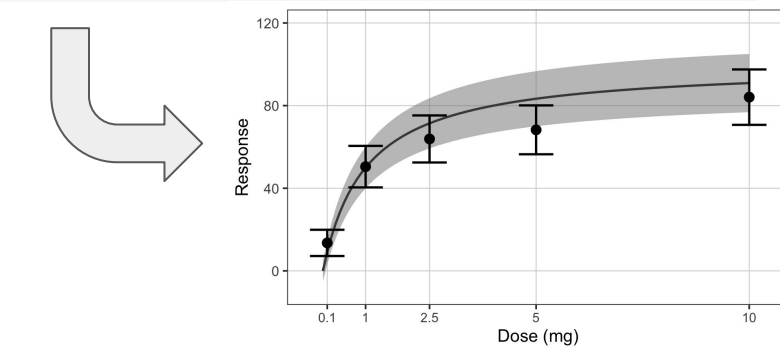

### **Problem**

Styling and annotating plots is time consuming, so most exploratory analyses do not adhere to these principles thus creating additional work downstream

# Reproducible Reporting

Figures and tables in reports should always have:

- **Title**
- Dataset source & version
- **Abbreviations**
- **Statistical tests**
- Sample size
- Harmonized color theme across outputs (e.g., same color by treatment group)

### **Requirements Example: Table Shell for Baseline Demographics**

#### Table <> <Title>

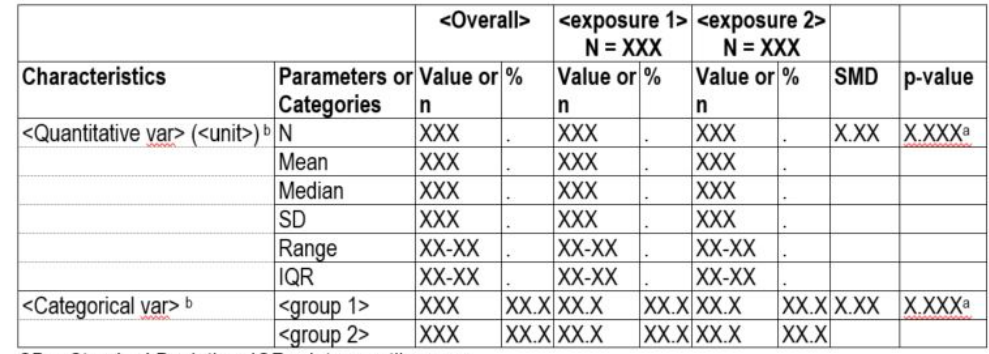

 $SD = Standard Deviation$ , IQR = Interguartile range

a<Statistical test adopted> calculated on non-missing values,

b <Missing values> report row if there are several missing data

d <Variable definition if not standard> e.g. Age calculated at advanced diagnosis rather than at Index Date

Essential meta data needs to be part of the rendered object as to not get lost Additional context can to be provided as a separate numbered caption in the report

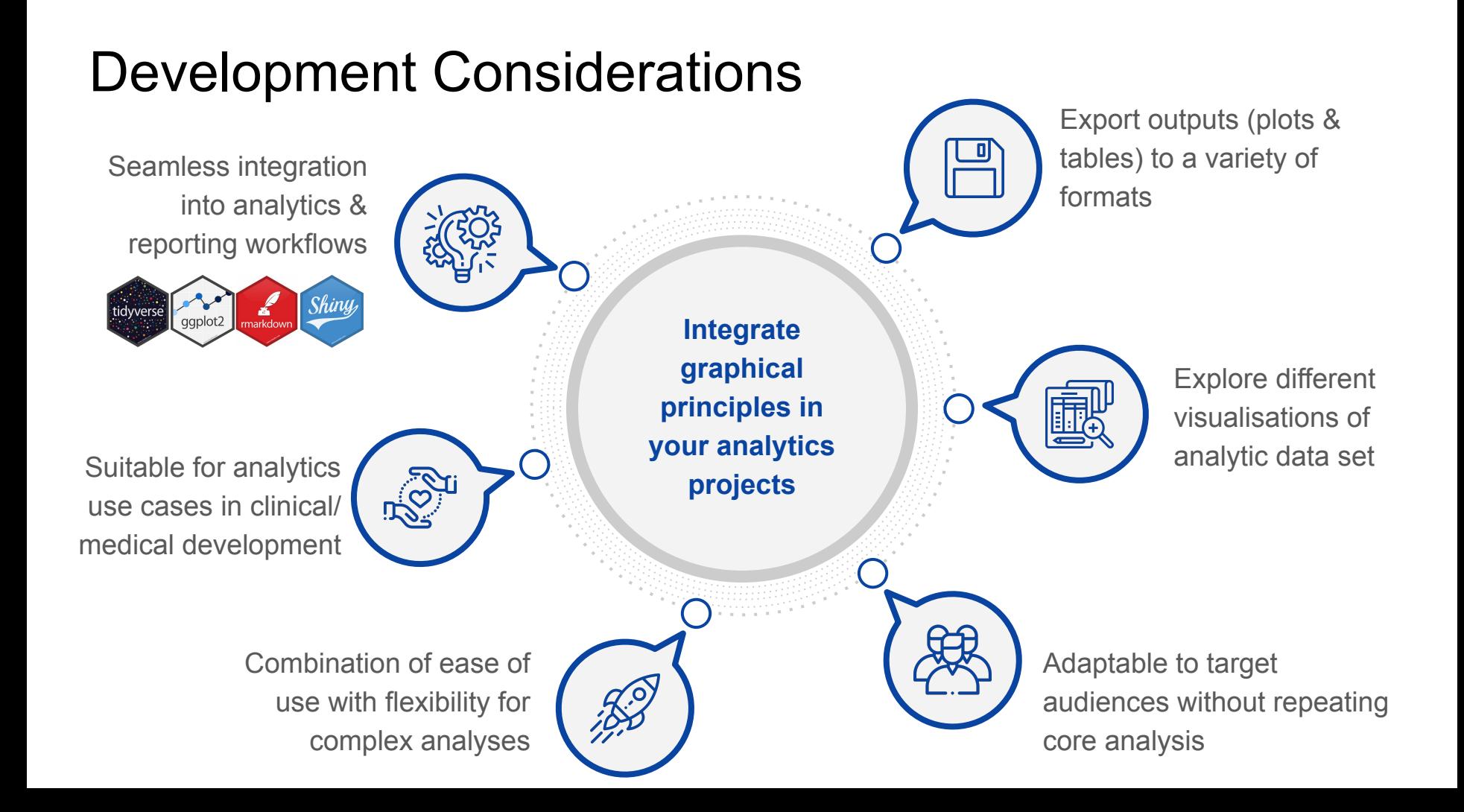

# Why an R Package?

- R increasingly popular as programming language in clinical development
- Excellent existing packages solving parts of the problem that we can build upon
- Flexible towards multiple analyses questions and stages in the workflow
- Allows full documentation and examples
- Functions can be tested and versioned
- Open source so everyone can use the package and contribute to future development

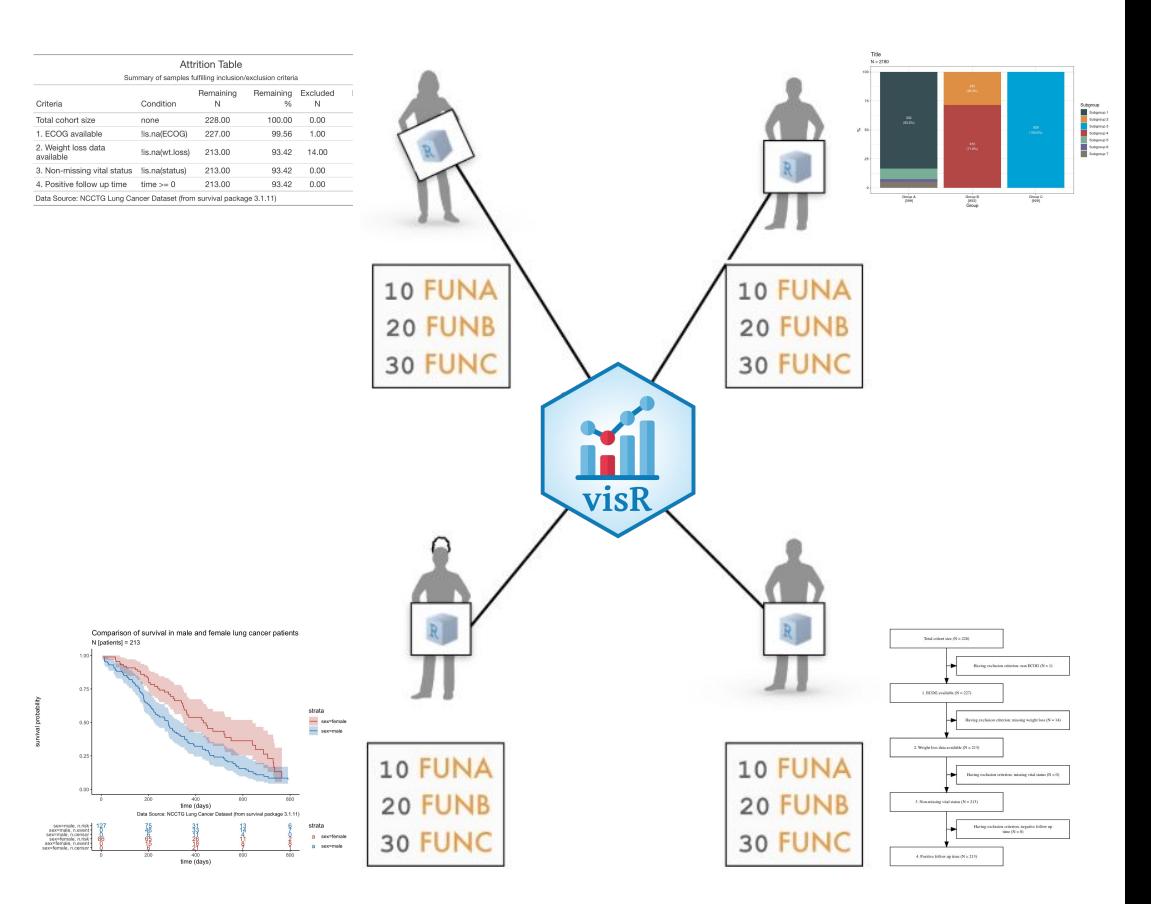

### Package Architecture

- Should integrate seamlessly into tidyverse
	- Re-use established tools where possible
	- $\circ$  Interact with dplyr and modeling packages
	- Plotting should build on ggplot2
- Full transparency on data modification
- Multiple rendering and styling options to allow for various output formats (html, pdf, word, …)

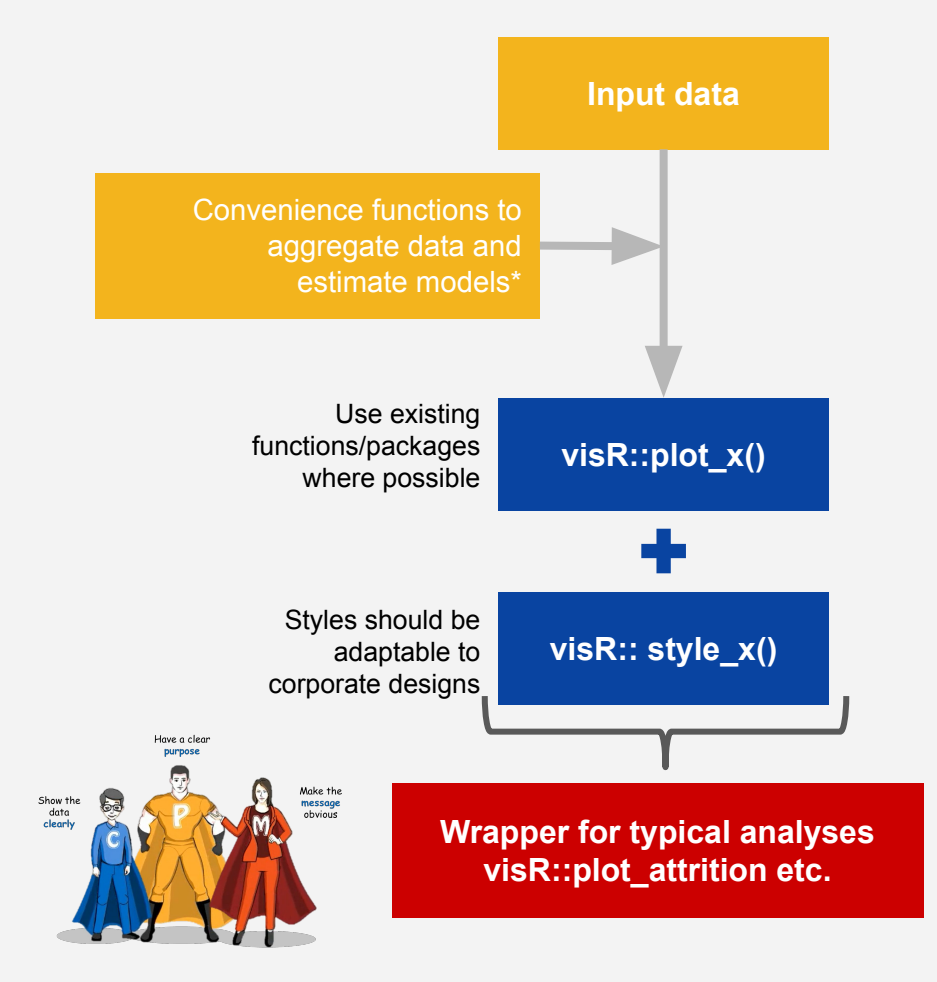

*\*Functions for survival models, p-values, confidence intervals,... … make available separately & allow to call on patient-level data*

### Basic Architecture

- Fixed input data models for:
	- **Estimator function:** computes estimates, as well as upper and lower bounds, p-values, etc.
	- **Visualization function:** visualizes data as a plot or a table (or something else).
	- **Style function**: applies common theme and color palettes to all outputs
- Broom can handle different variations of survival plot (KM, cumulative incidence, etc).
- We could define custom time windows (e.g. three years).
- We could also add the p-value (with custom hypothesis tests, mentioned in the footnote).

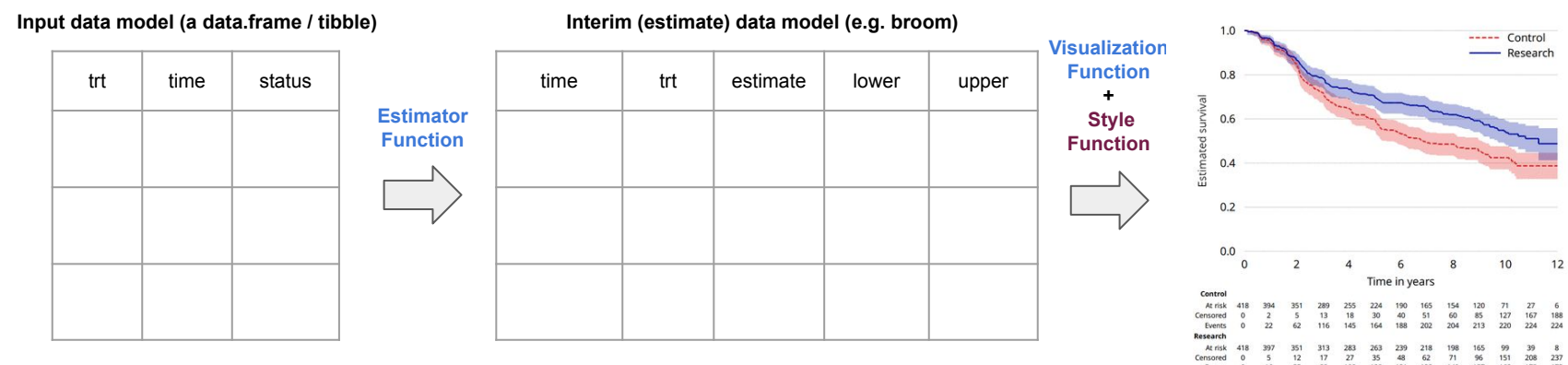

#### **Visualization**

### Typical Time To Event Analysis Workflow

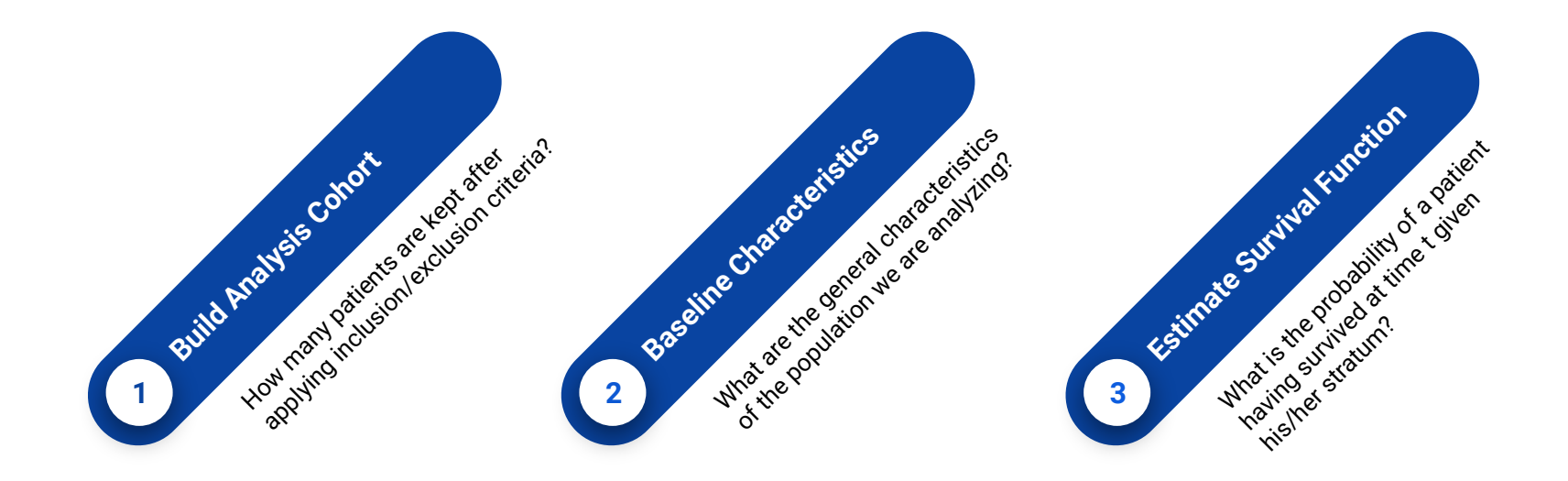

# **Typical Output**

### **Attrition**

- Table
- Flow chart

### **Summary**

● "Table One"

### **Kaplan-Meier**

- Kaplan-Meier Plot
- Median Survival

## 1 Build Analysis Cohort

Create list of filters and description to easily evaluate step-wise attrition in the original cohort.

Table is annotated with critical metadata including title and data source

```
cohort attrition <- vr attrition table(
  data = lung\_cohort,criteria descriptions = c("1. ECOG available"."2. Weight loss data available",
                            "3. Non-missing vital status".
                            "4. Positive follow up time"),
 criterion\_conditions = c("|is.na(ECOG)|,
                            "!is.na(wt.loss)",
                            "!is.na(status)",
                            "time >= 0"),
  subject\_column_name = 'patial')vr_{\text{r}} render_table(data = cohort_attrition,
                title = "Attrition Table",
                caption = "Summary of samples fulfilling inclusion/exclusion criteria",
                datasource = DATASET,engine = "gt")
```
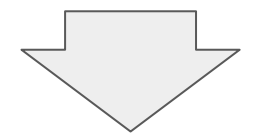

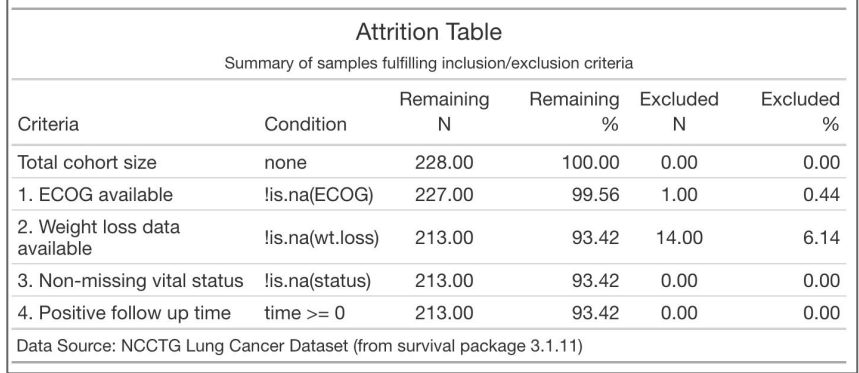

# 1 Build Analysis Cohort (II)

### Quickly convert attrition table into flow diagram

```
complement_descriptions <- c(
    "Having exclusion criterion: non ECOG",
    "Having exclusion criterion: missing weight loss ",
    "Having exclusion criterion: missing vital status",
    "Having exclusion criterion: negative follow up time"
# Create attrition flowchart
```

```
attrition_flow <- vr_attrition(
 N_{\text{array}} = \text{cohort}_{\text{a}} - N,
  descriptions = cohort_attrition$Criteria
  complement_descriptions = complement_descriptions,
```
output\_path = "./attrition\_diagram.svg")

```
~ created by vr_attrition_table.R
    Can help to comply with reporting guidelines like CONSORT and STROBE.
```
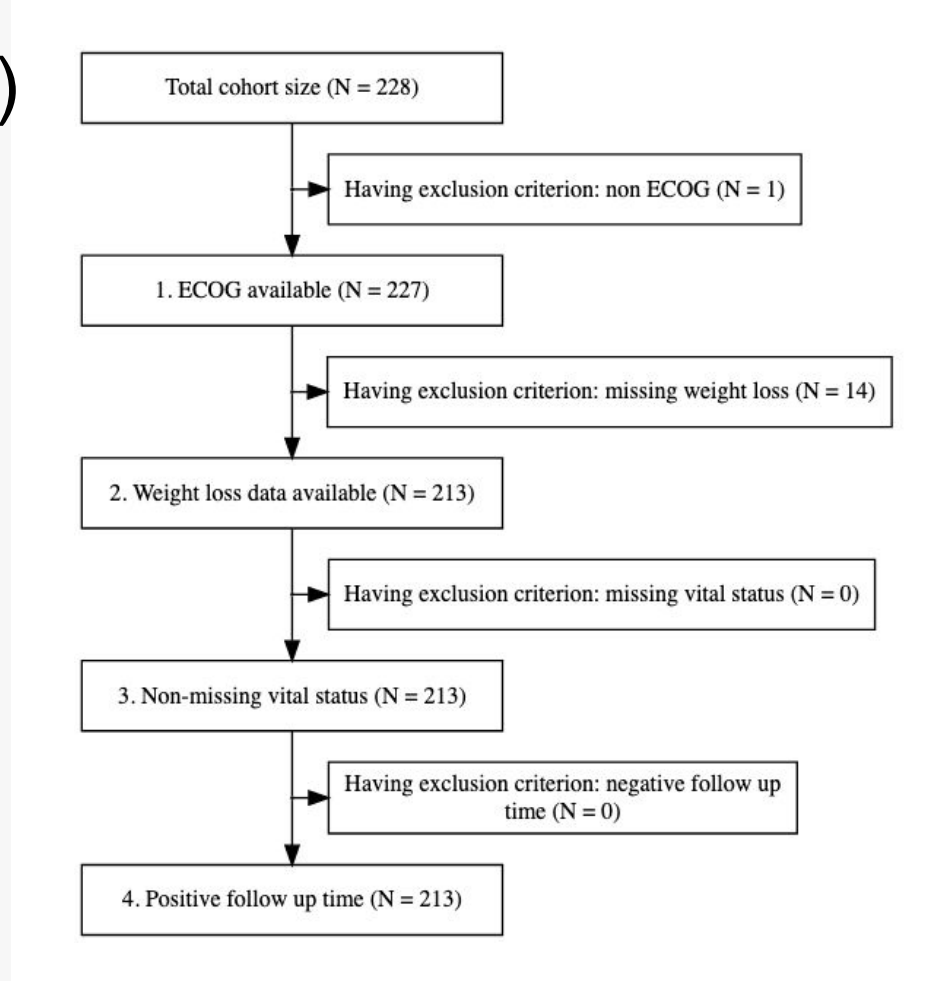

## 2 Baseline Characteristics

- Summary statistics can be calculated and displayed in a table
- Level of detail on summary stats can be easily adapted using in-built or custom summary functions
- Output available as kable, Rstudio gt or DT html tables with and without download feature

```
vr_table_one(lung_cohort_tab1,
```

```
title = "Overview over Lung Cancer patients",
caption = "Baseline characteristics of study cohort",
datasource = DATASET, groupCols = c("sex"), engine='dt")
```
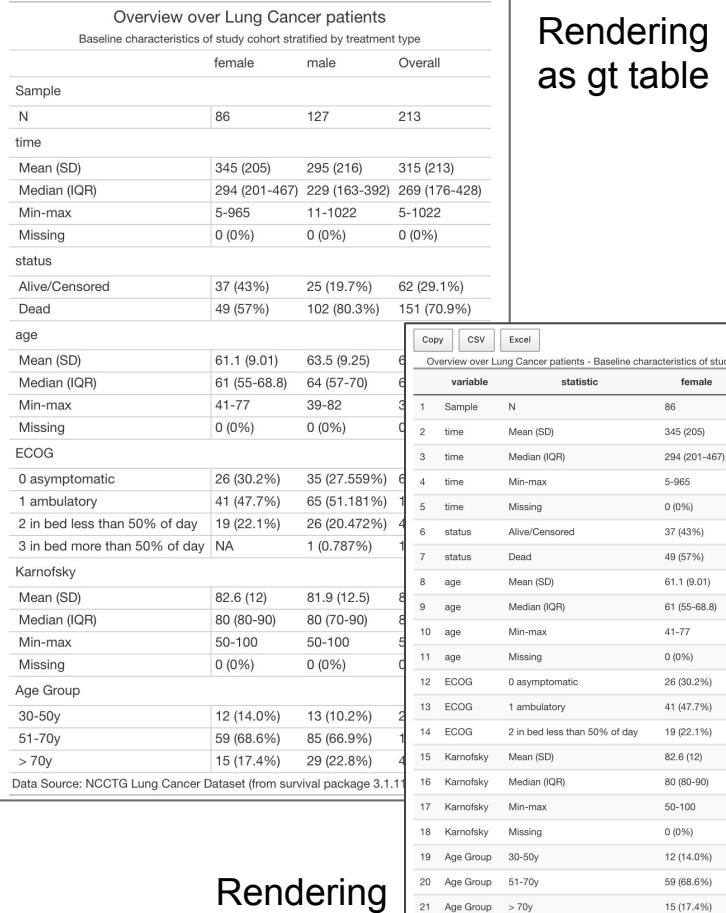

as dt table

### Rendering as gt table

Filter: f study cohort stratified by treatment typ

127

295 (216)

 $0(0%$ 

25 (19.7%)

102 (80.3%)

63.5 (9.25)

64 (57-70)

 $39 - 82$ 

 $0(0%$ 

35 (27.559%)

65 (51.181%)

26 (20.472%)

81.9 (12.5)

80 (70-90)

 $50 - 100$ 

 $0(0%$ 

13 (10.2%)

85 (66.9%)

29 (22.8%)

1 (0.787%)

3 in bed more than 50% of day

Data Source: NCCTG Lung Cancer Dataset (from survival package 3.1.11)

229 (163-392)  $11 - 1022$ 

Overal 213

315 (213)

 $5 - 1022$ 

 $0(0%$ 

62 (29.1%)

151 (70.9%)

62.5 (9.21)

63 (56-70)

39-82

 $0(0%$ 

61 (28.638%)

106 (49.765%

45 (21.127%)

82.2 (12.2) 80 (80-90)

 $50 - 100$ 

 $0(0%$ 

25 (11.7%) 144 (67.6%)

44 (20.7%)

1 (0.469%)

269 (176-428)

# 3 Survival Analysis

- Based graphical principles on findings from a survey and paper by [Morris](https://bmjopen.bmj.com/content/9/9/e030215) *et [al.](https://bmjopen.bmj.com/content/9/9/e030215)* conducted among 1176 researchers about what the perfect Kaplan-Meier plot should look like
- KM plot shows relevant information such as number of patients, axis labels (with units where needed), data source.
- Risk table shows num. at risk, events, censored, by stratum at regular timepoints.

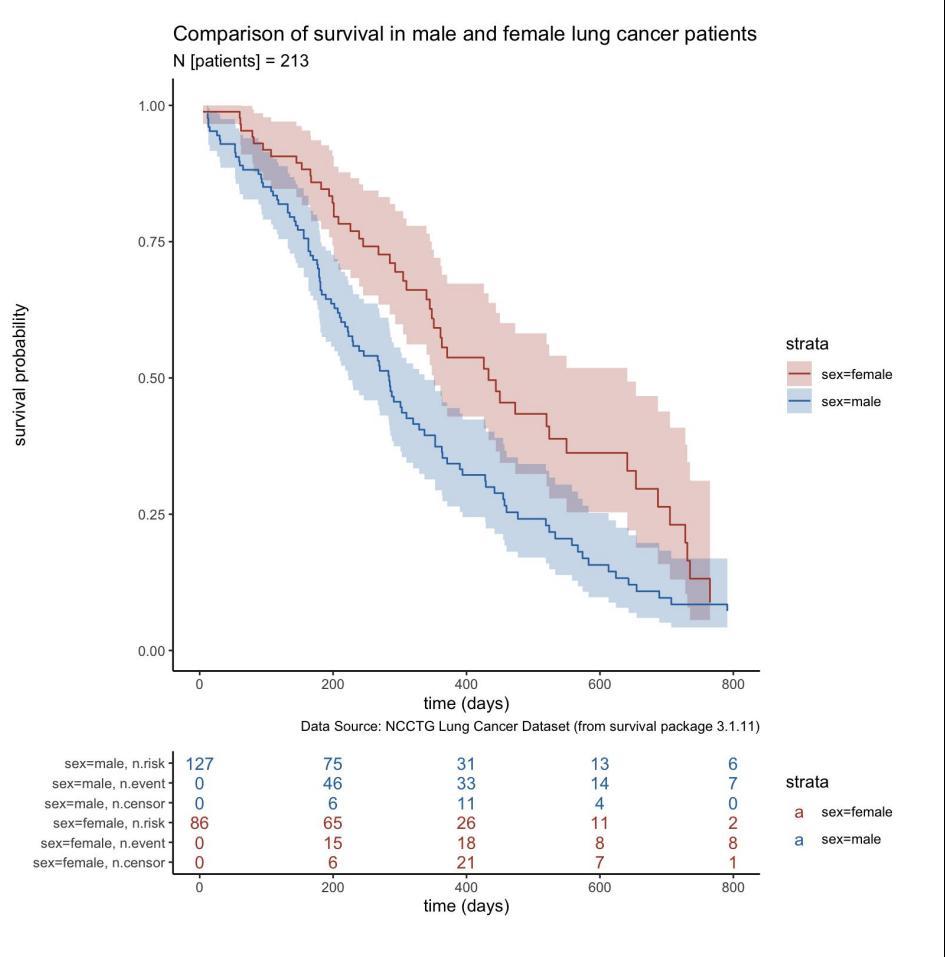

# 3 Survival Analysis (II)

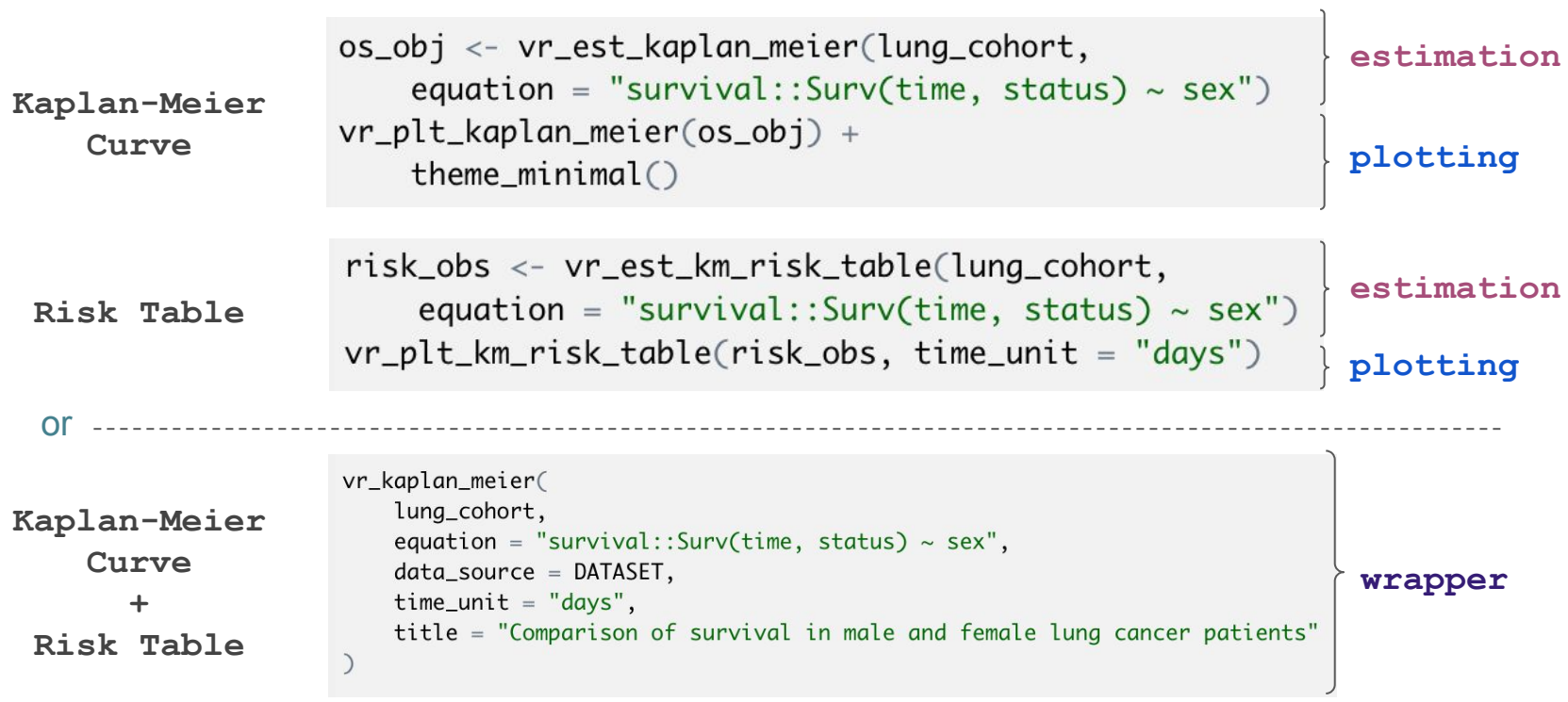

# 3 Survival Analysis (III)

- We have also implemented other convenient estimation functions.
- Median survival times by stratum.
- Multiple methods for testing equality between strata.

```
km_summary <- vr_kaplan_meier_summary(
   data = lung\_cohort,equation = "survival::Surv(time, status) \sim sex")
km_summary[[1]] %>%
 vr-render_table(title = "Overall Survival",
                  caption = "Median survival times in days for each strata",
                 datasource = DATASETkm_summary[[2]] %>%
 vr_render_table(title = "Equality between Strata",
                  caption = "Summary table with test of equality over strata",
                 datasource = DATASET
```
#### **Overall Survival**

#### Median survival times in days for each strata

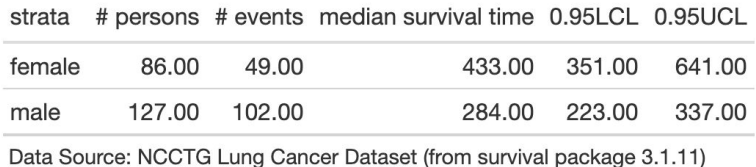

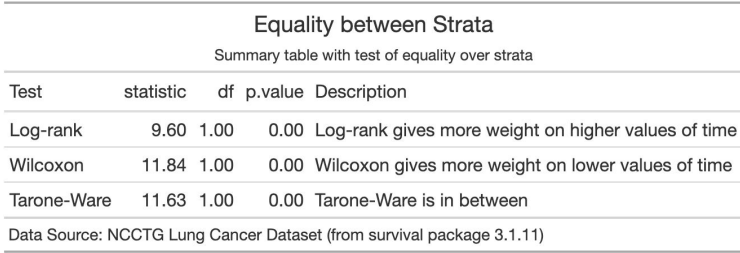

### Package Roadmap

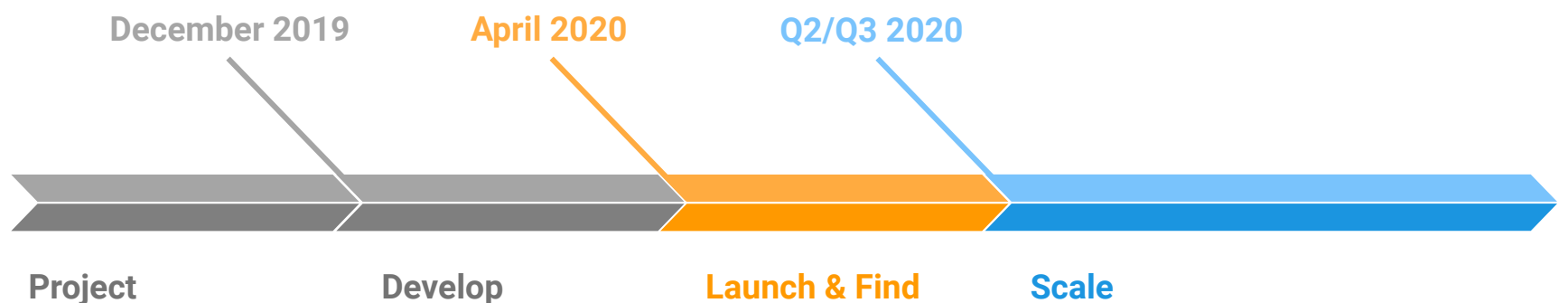

**Kick Off**

### **Develop Prototype**

- Definition of needs and requirements
- Agreement on basic architecture

● Implementation of outputs for a typical Time to Event analysis

# **Collaborators**

- Present prototype to stakeholders
- Recruit additional collaborators to drive development

# **Development**

- Refine architecture and design choices
- Continue implementation of plot and table types following graphical principles

# Looking for Contributors: Join the visR Team

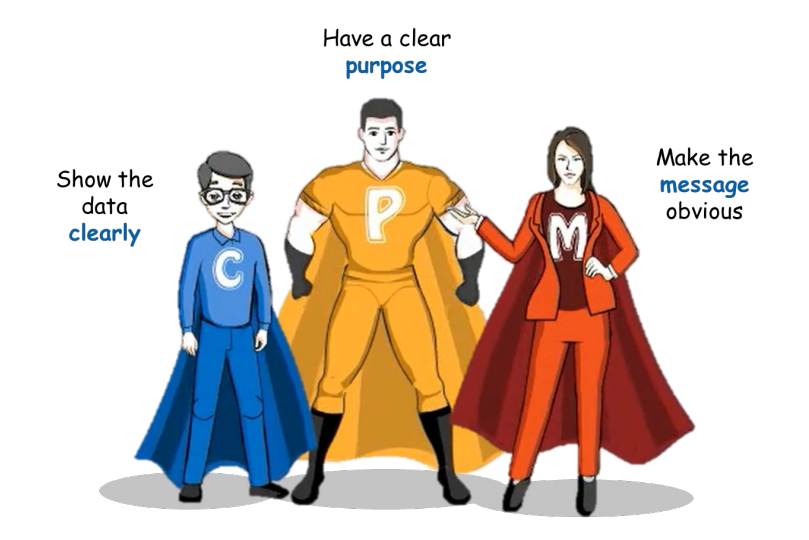

visR is still in its experimental phase and we are looking for partners to further develop the package!

- Add feedback/ideas for features using github issues
- Contribute code the open source-way: pick an issue & work on it
- Reach out to us to join core team

### **What contributions are we looking for?**

- Design choices
- Project governance
- Hands on engineering
- Help maintain an actively used package

**How to reach out?** Email: [mark.baillie@novartis.com](mailto:mark.baillie@novartis.com) & [james.black.jb2@roche.com](mailto:james.black.jb2@roche.com)

### Acknowledgements

### **visR**

<http://openpharma.github.com/visR>

**Graphics Principles**  <https://graphicsprinciples.github.io/>

### **Acknowledgments**

Thanos Siadimas, Pawel Kawski, James Black, Janine Hoffart, Baldur Magnusson, Alison Margolskee

**How to reach out?** Email: [mark.baillie@novartis.com](mailto:mark.baillie@novartis.com) & [james.black.jb2@roche.com](mailto:james.black.jb2@roche.com)

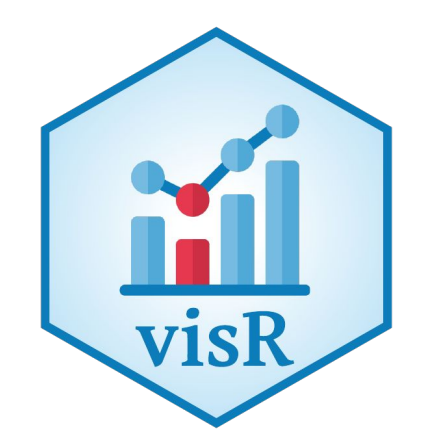

**Acknowledgements**

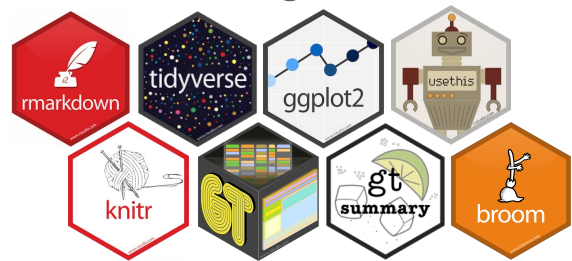

*Survival, DT Datatables, kable & kableExtra, ggpubr, and many more*